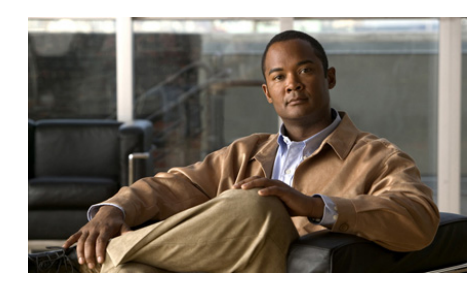

# **CHAPTER 3**

## **Configuring SSL Termination**

This chapter describes the steps required to configure a context on the Cisco Application Control Engine (ACE) module as a virtual SbSL server for SSL termination. It contains the following major sections:

- **•** [SSL Termination Overview](#page-1-0)
- **•** [ACE SSL Termination Configuration Prerequisites](#page-4-0)
- **•** [SSL Termination Configuration Quick Start](#page-4-1)
- **•** [Creating and Defining an SSL Parameter Map](#page-7-0)
- **•** [Creating and Defining an SSL Proxy Service](#page-22-0)
- **•** [Configuring a DNS Client](#page-33-0)
- **•** [Configuring SSL URL Rewrite and HTTP Header Insertion](#page-36-0)
- **•** [Creating a Layer 3 and Layer 4 Class Map for SSL Termination](#page-60-0)
- **•** [Creating a Layer 3 and Layer 4 Policy Map for SSL Termination](#page-61-0)
- **•** [Applying the Policy Map to the VLANs](#page-63-0)
- **•** [Example of an SSL Termination Configuration](#page-65-0)

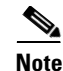

**Note** To verify that the SSL connection from a client to the ACE was properly initiated, you can monitor the handshake counters in the **show stats crypto server**  command output (see Chapter 6, Displaying SSL Information and Statistics). The handshake counters increment for successful connections. For example, the SSLv3 Full Handshakes counter indicates that the handshake completed successfully and the SSLv3 Resumed Handshakes counter indicates that the handshake resumed successfully by using a session ID. When traffic is flowing, those numbers should increment. If there are failures, then the alerts sent and received counters should also increment.

## <span id="page-1-0"></span>**SSL Termination Overview**

SSL termination occurs when the ACE, acting as an SSL proxy server, terminates an SSL connection from a client and then establishes a TCP connection to an HTTP server. When the ACE terminates the SSL connection, it decrypts the ciphertext from the client and transmits the data as clear text to an HTTP server.

[Figure 3-1](#page-1-1) shows the following network connections in which the ACE terminates the SSL connection with the client:

- Client to ACE—SSL connection between a client and the ACE acting as an SSL proxy server
- **•** ACE to Server—TCP connection between the ACE and the HTTP server

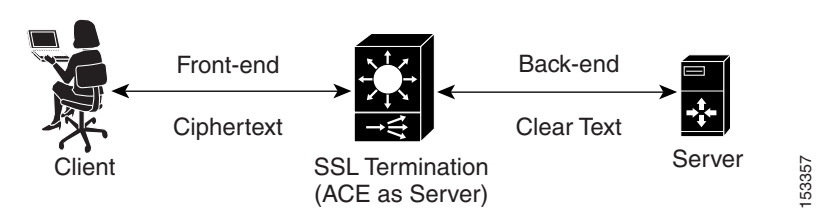

### <span id="page-1-1"></span>*Figure 3-1 SSL Termination with a Client*

The ACE uses parameter maps, SSL proxy services, and class maps to build the policy maps that determine the flow of information between the client, the ACE, and the server. SSL termination is a Layer 3 and Layer 4 application because it is based on the destination IP addresses of the inbound traffic flow from the client. For this type of application, you create a Layer 3 and Layer 4 policy map that the ACE applies to the inbound traffic.

When configuring a policy map for SSL termination, you associate a parameter map and SSL proxy server service with the policy map to define the SSL session parameters and client/server authentication tools, such as the certificate and RSA key pair. You also associate a class map with the policy map to define the virtual SSL server IP addresses that the destination IP address of the inbound traffic must match. When a match occurs, the ACE negotiates with the client to establish an SSL connection. You can define a maximum of 250 virtual SSL servers for a single class map.

[Figure 3-2](#page-3-0) provides a basic overview of the process required to build and apply the Layer 3 and Layer 4 policy map that the ACE uses for SSL termination. The figure also shows how you associate the various components of the policy map configuration with each other.

<span id="page-3-0"></span>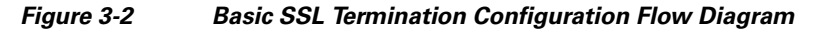

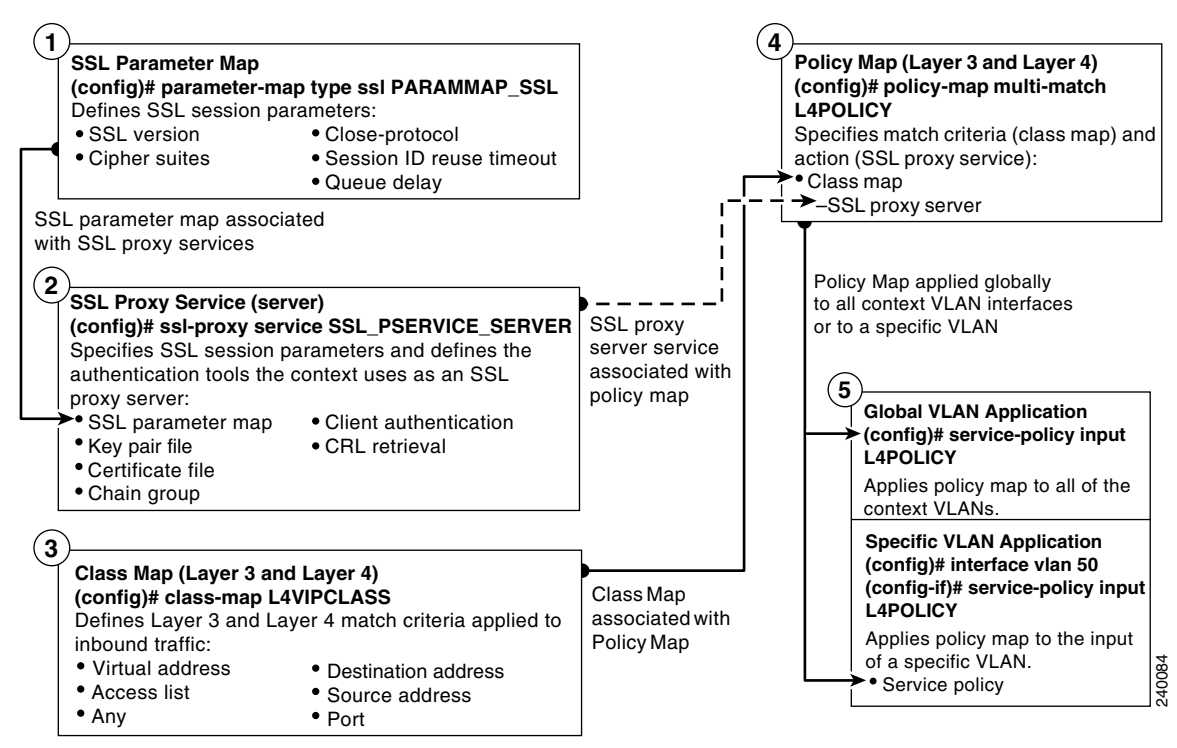

## <span id="page-4-0"></span>**ACE SSL Termination Configuration Prerequisites**

Before configuring your ACE for SSL operation, you must first configure it for server load balancing (SLB). During the real server and server farm configuration process, when you associate a real server with a server farm, ensure that you assign an appropriate port number for the real server. The default behavior by the ACE is to automatically assign the same destination port that was used by the inbound connection to the outbound server connection if you do not specify a port.

For example, if the incoming connection to the ACE is a secure client HTTPS connection, the connection is typically made on port 443. If you do not assign a port number to the real server, the ACE will automatically use port 443 to connect to the server, which results in the ACE making a clear-text HTTP connection over port 443. In this case, you would typically define an outbound destination port of 80, 81, or 8080 for the back-end server connection.

During the SLB traffic policy configuration process, you create the following configuration objects:

- **•** Layer 7 class map
- **•** Layer 3 and Layer 4 class map
- **•** Layer 7 policy map
- **•** Layer 3 and Layer 4 policy map

After configuring SLB, you modify the existing SLB class maps and policy maps with the SSL configuration requirements described in this guide for SSL termination.

To configure your ACE for SLB, see the *Cisco Application Control Engine Module Server Load-Balancing Configuration Guide*.

## <span id="page-4-1"></span>**SSL Termination Configuration Quick Start**

[Table 3-1](#page-5-0) provides a quick overview of the steps required to configure the ACE for SSL termination. Each step includes the CLI command or a reference to the procedure required to complete the task. For a complete description of each feature and all the options associated with the CLI commands, see the sections following [Table 3-1](#page-5-0).

<span id="page-5-0"></span>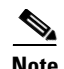

The following quick start does not include a procedure for creating a parameter map as shown in [Figure 3-2.](#page-3-0) The ACE uses the default parameter map settings as described in [Table 3-2.](#page-7-1)

### *Table 3-1 SSL Termination Configuration Quick Start*

### **Task and Command Example**

**1.** If you are operating in multiple contexts, observe the CLI prompt to verify that you are operating in the desired context. If necessary, log directly in to, or change to, the correct context.

host1/Admin# **changeto C1** host1/C1#

The rest of the examples in this table use the Admin context. For details on creating contexts, see the *Cisco Application Control Engine Module Virtualization Configuration Guide.*

**2.** Enter configuration mode.

```
host1/Admin# config
host1/Admin(config)#
```
**3.** Create an SSL proxy server service to define the handshake parameters that the ACE, acting as an SSL server, applies to a policy map.

```
host1/Admin(config)# ssl-proxy service SSL_PSERVICE_SERVER
host1/Admin(config-ssl-proxy)#
```
**4.** Configure the SSL proxy server service by defining the certificate and corresponding RSA key pair.

```
host1/Admin(config-ssl-proxy)# key MYRSAKEY_SERVER
host1/Admin(config-ssl-proxy)# cert MYCERT_SERVER
host1/Admin(config-ssl-proxy)# exit
host1/Admin(config)#
```
### *Table 3-1 SSL Termination Configuration Quick Start (continued)*

#### **Task and Command Example**

**5.** Create a Layer 3 and Layer 4 class map and configure it with the input traffic match criteria as required.

```
host1/Admin(config)# class-map L4VIPCLASS
host1/Admin(config-cmap)# match virtual-address 192.168.10.24 tcp 
any
host1/Admin(config-cmap)# exit
host1/Admin(config)#
```
**6.** Create a policy map and associate the class map created in Step 5 with it.

```
host1/Admin(config)# policy-map multi-match L4POLICY
host1/Admin(config-pmap)# class L4VIPCLASS
host1/Admin(config-pmap-c)#
```
**7.** Associate the SSL proxy server service created in Step 3 with the policy map.

```
host1/Admin(config-pmap-c)# ssl-proxy server SSL_PSERVICE_SERVER
host1/Admin(config-pmap-c)# exit
host1/Admin(config-pmap)# exit
host1/Admin(config)#
```
**8.** Apply the policy map to the input traffic of the desired interface as follows:

Apply the policy map globally to all context VLANs.

host1/Admin(config)# **service-policy input L4POLICY**

Apply the policy map to a specific VLAN.

host1/Admin(config)# **interface vlan 50** host1/Admin(config-if)# **service-policy input L4POLICY**

#### *Table 3-1 SSL Termination Configuration Quick Start (continued)*

#### **Task and Command Example**

**9.** Display the running configuration to verify the information that you just added is configured properly.

host1/Admin(config-if)# **do show running-config**

**10.** (Optional) Save the configuration changes to flash memory by copying the running configuration to the startup configuration.

```
host1/Admin(config-if)# do copy running-config startup-config
```
## <span id="page-7-1"></span><span id="page-7-0"></span>**Creating and Defining an SSL Parameter Map**

An SSL parameter map defines the SSL session parameters that the ACE applies to an SSL proxy service. Creating an SSL parameter map allows you to apply the same SSL session parameters to different proxy services. [Table 3-2](#page-7-1) describes each SSL session parameter with its default value.

| <b>SSL Session</b><br><b>Parameter</b> | <b>Description</b>                                                                                                    | <b>Default Value</b>                                      |
|----------------------------------------|----------------------------------------------------------------------------------------------------|-----------------------------------------------------------|
| Cipher suites                          | Defines the cipher suites that the ACE<br>supports during the SSL handshake<br>(see Table 3-3 for a list of available<br>cipher suites that the ACE supports)                                                                       | The ACE supports all<br>of the available<br>cipher suites |
| Authentication-<br>failure             | When client authentication is enabled<br>on the ACE, this parameter allows the<br>ACE to continue setting up the<br>front-end connection in an SSL<br>termination configuration when it<br>encounters a client certificate failure. | Disabled                                                  |

*Table 3-2 SSL Session Parameters of an SSL Parameter Map*

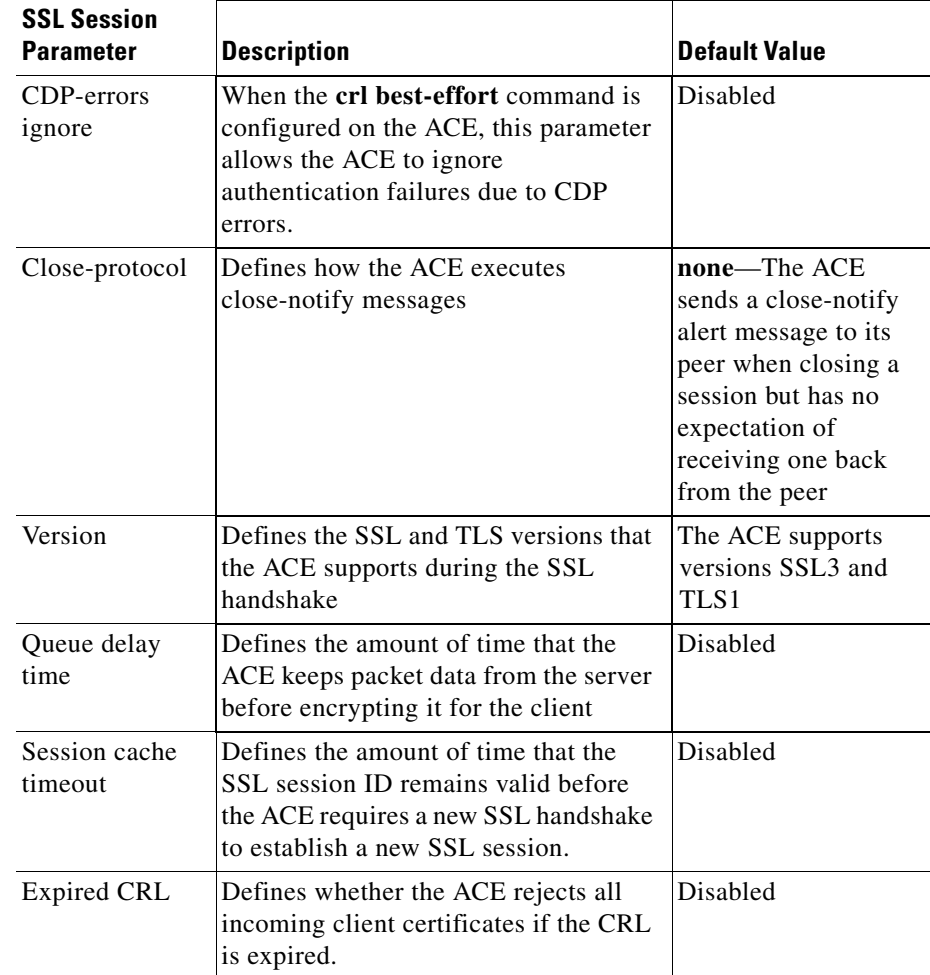

### *Table 3-2 SSL Session Parameters of an SSL Parameter Map (continued)*

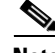

**Note** If you want an SSL proxy service to use the default values for the SSL session parameters, you do not need to create an SSL parameter map or associate one with the proxy service. When you do not associate a parameter map with the SSL proxy service, the ACE automatically applies the default values for the session parameters listed in [Table 3-2](#page-7-1) to the proxy service.

 $\mathbf I$ 

You can create an SSL parameter map by using the **parameter-map type ssl** command in configuration mode.

The syntax of this command is as follows:

```
parameter-map type ssl parammap_name
```
The *parammap\_name* argument is the name of the SSL parameter map. Enter an unquoted alphanumeric string with a maximum of 64 characters.

For example, to create the SSL parameter map PARAMMAP SSL, enter:

```
host1/Admin(config)# parameter-map type ssl PARAMMAP_SSL
```
After you create an SSL proxy parameter map, the CLI enters parameter map SSL configuration mode.

```
host1/Admin(config-parammap-ssl)#
```
If you exit out of parameter map SSL configuration mode without defining any of its SSL session parameters, the ACE configures the parameter map with the default values listed in [Table 3-2.](#page-7-1)

To delete an existing SSL parameter map, enter:

```
host1/Admin(config)# no parameter-map type ssl PARAMMAP_SSL
```
This section contains the following topics:

- **•** [Adding a Cipher Suite](#page-10-0)
- **•** [Continuing SSL Session Setup with Client Certificate Failures](#page-13-0)
- **•** [Configuring the ACE to Ignore Authentication Failures Due to CDP Errors](#page-17-0)
- **•** [Defining the Close-Protocol Behavior](#page-18-0)
- **•** Defining the SSL and TLS Version
- [Configuring the SSL Queue Delay](#page-19-0)
- **•** [Configuring the SSL Session Cache Timeout](#page-21-0)
- **•** [Rejecting Expired CRL Client Certificates](#page-22-1)

## <span id="page-10-0"></span>**Adding a Cipher Suite**

The SSL protocol supports a variety of different cryptographic algorithms, or ciphers, for use in operations such as the following:

- **•** Authenticating the server and client to each other
- **•** Transmitting certificates
- **•** Establishing session keys

Clients and servers may support different cipher suites, or sets of ciphers, depending on various factors, such as the version of SSL that they support, company policies regarding acceptable encryption strength, and government restrictions on export of SSL-enabled software. Among its other functions, the SSL handshake protocol determines how the server and client negotiate which cipher suite they will use to authenticate each other, transmit certificates, and establish session keys.

As shown in [Figure 3-3](#page-10-1), a cipher suite consists of the following three algorithms: key exchange algorithm, data encryption algorithm, and message authentication (hash) algorithm.

### <span id="page-10-1"></span>*Figure 3-3 Cipher Suite Algorithms*

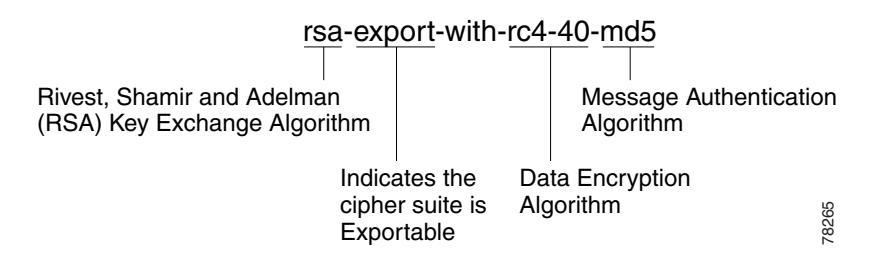

**Note** Exportable cipher suites are those cipher suites that are not as strong as some of the other cipher suites (for example, 3DES or RC4 with 128-bit encryption) as defined by U.S. export restrictions on software products. Exportable cipher suites may be exported to most countries from the United States and provide the strongest encryption available for exportable products.

To define each of the cipher suites that you want the ACE to support during a secure session, use the **cipher** command in ssl parameter-map configuration mode. The cipher suite that you choose depends on your environment and security requirements and must correlate to the certificates and keys that you have loaded on the ACE.

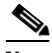

**Note** By default, the ACE supports all of the cipher suites listed in [Table 3-3](#page-12-0). The default setting works only when you do not configure the SSL parameter map with any specific ciphers. To return to using the all cipher suites setting, you must delete each specifically defined cipher from the parameter map by using the **no** form of the command.

The syntax of this command is as follows:

**cipher** *cipher\_name* [**priority** *cipher\_priority*]

The keywords and arguments are as follows:

- **•** *cipher\_name*—Name of the cipher suite that you want the ACE to support. [Table 3-3](#page-12-0) lists the cipher suites that the ACE supports. Enter one of the supported cipher suites from the table.
- **• priority**—(Optional) Assigns a priority level to the cipher suite. The priority level represents the preference ranking of the cipher suite, with 10 being the most preferred and 1 being the least preferred. By default, all configured cipher suites have a priority level of 1. When negotiating which cipher suite to use, the ACE selects from the client list based on the cipher suite configured with the highest priority level. A higher priority level will bias towards the specified cipher suite. For SSL termination applications, the ACE uses the priority level to match cipher suites in the client's ClientHello handshake message. For SSL initiation applications, the priority level represents the order in which the ACE places the cipher suites in its ClientHello handshake message to the server.
- *cipher priority*—Priority level of the cipher suite. Enter an integer from 1 to 10. The default is 1.

For example, to add the cipher suite rsa\_with \_aes\_128\_cbc\_sha with a priority 2 level, enter:

```
host1/Admin(config)# parameter-map type ssl PARAMMAP_SSL
host1/Admin(config-parammap-ssl)# cipher rsa_with_aes_128_cbc_sha 
priority 2
```
Repeat the **cipher** command for each cipher suite that you want to include in the SSL parameter map.

To delete a cipher suite from the SSL parameter map, enter:

host1/Admin(config-parammap-ssl)# **no cipher rsa\_with\_aes\_128\_cbc\_sha**

[Table 3-3](#page-12-0) lists the available cipher suites that the ACE supports and indicates which of the supported cipher suites are exportable from the ACE. The table also lists the authentication certificate and encryption key required by each cipher suite.

If you use the default setting in which the ACE implicitly supports all of the cipher suites listed in [Table 3-3](#page-12-0) or you explicitly define each cipher suite with equal priority and the client connection uses multiple ciphers, the ACE sends the cipher suites to its peer in the same order as they appear in the table, starting with RSA\_WITH\_RC4\_128\_MD5.

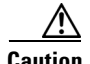

**Caution** Cipher suites with "export" in the title indicate that they are intended for use outside of the domestic United States and have encryption algorithms with limited key sizes.

### <span id="page-12-0"></span>*Table 3-3 SSL Cipher Suites Supported by the ACE*

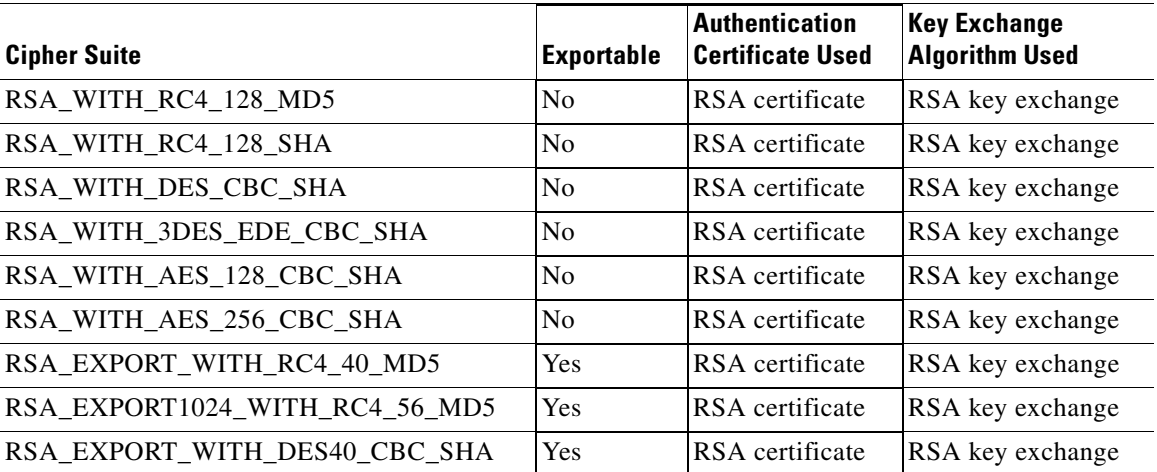

### *Table 3-3 SSL Cipher Suites Supported by the ACE (continued)*

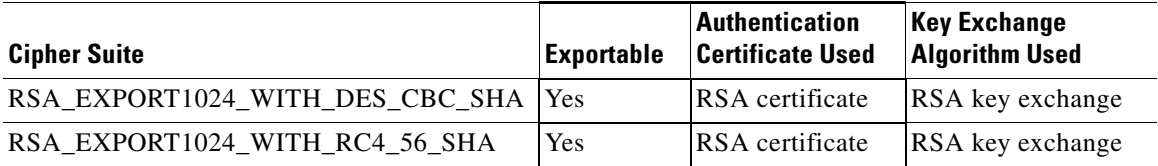

## <span id="page-13-0"></span>**Continuing SSL Session Setup with Client Certificate Failures**

By default, with client authentication enabled, when the ACE encounters one of the following client certificate failures during the setup of the front-end connection in an SSL termination configuration, it terminates the SSL handshake:

- **•** Certificate is not yet valid
- **•** Certificate has expired
- **•** Unable to get issuer certificate
- **•** Certificate is revoked
- **•** No client certificate is sent
- **•** Certificate signature failure
- **•** CRL is not available during the revocation check
- **•** CRL is expired during revocation check
- **•** All other certificate errors

You can configure the ACE to either ignore these errors and continue the SSL handshake or perform an HTTP redirect after the handshake is complete by using the **authentication-failure** command in parameter map SSL configuration mode.

The syntax of this command is as follows:

**authentication-failure** {**ignore** | **redirect** *reason* {**serverfarm** *serverfarm\_name* | **url** *URL\_string* {**301**|**302**}}}

The keywords, arguments, and options are as follows:

**• ignore**—Ignores any certificate failure during the SSL handshake, allowing the ACE to establish the SSL connection even if a certificate failure exists. If you combine the **authentication-failure ignore** command with one or more **authentication-failure redirect** commands, the ACE redirects the individual errors that you specify and ignores the remaining errors.

You cannot configure the **authentication-failure redirect any** command with the **authentication-failure ignore** command.

**• redirect** *reason*—Performs a redirect to the specified server farm or URL when the ACE encounters the specified *reason* argument for the certificate failure after the handshake is completed.

For more than one failure reason, you configure an **authentication-failure redirect** command for each reason.

If multiple failures cause a redirect, the ACE performs a redirect on the first failure that it encounters. If that failure is corrected, the ACE performs a redirect on the next failure that it encounters.

For the *reason* argument, enter one of the following keywords:

- **– cert-not-yet-valid**—Associates a certificate that is not yet valid failure with the redirect.
- **– cert-expired**—Associates an expired certificate failure with a redirect.
- **– unknown-issuer**—Associates an unknown issuer certificate failure with a redirect.
- **– cert-revoked**—Associates a revoked certificate failure with a redirect.
- **– no-client-cert**—Associates no client certificate failure with a redirect.
- **– crl-not-available**—Associates a CRL that is not available failure with a redirect.
- **– crl-has-expired**—Associates an expired CRL failure with a redirect.
- **– cert-has-signature-failure**—Associates a certificate signature failure with a redirect.
- **– cert-other-error**—Associates a all other certificate failures with a redirect.
- **– any**—Associates any of the certificate failures with the redirect. You can configure the **authentication-failure redirect any** command with individual reasons for redirection. When you do, the ACE attempts to

match one of the individual reasons before using the **any** reason. You cannot configure the **authentication-failure redirect any** command with the **authentication-failure ignore** command.

- **• serverfarm** *serverfarm\_name*—Specifies the name of a configured redirect server farm for load balancing.
- **• url** *URL\_string*—Specifies the static URL path for the redirect. Enter a string with a maximum of 255 characters and no spaces.
- **• 301**|**302**—Specifies the redirect code that is sent back to the client. Enter one of the following:
	- **– 301**, the status code for a resource permanently moving to a new location.
	- **– 302**, the status code for a resource temporarily moving to a new location.

For example, to ignore client certificate failures, enter:

```
host1/Admin(config)# parameter-map type ssl SSL_PARAMMAP_SSL
host1/Admin(config-parammap-ssl)# authentication-failure ignore
```
To perform a redirect to a server farm when any client certificate failure occurs, enter:

```
host1/Admin(config-parammap-ssl)# authentication-failure redirect any 
serverfarm SFARM2
```
To perform a redirect to a static URL with a 302 status code when an unknown-issuer failure occurs, enter:

```
host1/Admin(config-parammap-ssl)# authentication-failure redirect 
unknown-issuer url http://www.eng.com 302
```
To reset the default behavior of terminating an SSL handshake when a client certificate failure occurs, use the **no** form of the command:

```
host1/Admin(config-parammap-ssl)# no authentication-failure redirect 
unknown-issuer
```
The following configuration example instructs the ACE to perform an HTTP redirect to either a server farm or directly to a URL depending on the type of client certificate failure:

crypto authgroup AUTH-GROUP1

access-list EVERYONE line 8 extended permit ip any any

```
rserver redirect EXPIRED
   webhost-redirection https://%h/support/expiredclientcert.html 302
   inservice
rserver redirect INVALID
   webhost-redirection https://%h/support/invalidclientcert.html 302
   inservice
rserver host SERVER1
   ip address 192.168.1.10
   inservice
rserver host SERVER2
   ip address 192.168.1.20
   inservice
serverfarm redirect EXPIRED-CERT
  rserver EXPIRED
     inservice
serverfarm redirect INVALID-CERT
   rserver INVALID
     inservice
serverfarm host WEB
   rserver SERVER1 80
     inservice
   rserver SERVER2 80
     inservice
parameter-map type ssl SSLPARAM
   authentication-failure redirect cert-not-yet-valid serverfarm 
INVALID-CERT
   authentication-failure redirect cert-expired serverfarm EXPIRED-CERT
   authentication-failure redirect unknown-issuer url 
https://www.example.com/NewCertRequest.html 302
ssl-proxy service SSLTERM-CLIENTAUTH
   ssl advanced-options SSLPARAM
class-map match-all CMAP-HTTPS
   2 match virtual-address 172.16.1.100 tcp eq https
policy-map type management first-match MGMTPOLICY
   class class-default
     permit
policy-map type loadbalance first-match SLB
   class class-default
     serverfarm WEB
policy-map multi-match VIPS
   class CMAP-HTTPS
```

```
 loadbalance vip inservice
     loadbalance policy SLB
     loadbalance vip icmp-reply
interface vlan 20
   ip address 172.16.1.1 255.255.255.0
   access-group input EVERYONE
   service-policy input VIPS
  no shutdown
interface vlan 40
   ip address 192.168.1.1 255.255.255.0
   service-policy input MGMTPOLICY
  no shutdown
```
## <span id="page-17-0"></span>**Configuring the ACE to Ignore Authentication Failures Due to CDP Errors**

By default, when you configure the **crl best-effort** command for client certificate revocation, if the ACE detects CRL distribution point (CDP) errors in the presented certificates or errors that occur during a CRL download, the ACE rejects the SSL connection.

The **cdp-errors ignore** command allows you to configure an SSL parameter map to ignore CDP or download errors when the **crl best-effort** command is configured. When you configure the **cdp-errors ignore** command, the ACE allows SSL connections if it detects CDP errors in the presented certificates or it could not download a valid certificate revocation list (CRL) from valid CDPs on the certificates. The syntax for this command in parameter map SSL configuration mode is as follows:

#### **cdp-errors ignore**

For example, to configure the ACE to ignore CDP errors, enter:

```
host1/Admin(config)# parameter-map type ssl PARAMMAP_SSL
host1/Admin(config-parammap-ssl)# cdp-errors ignore
```
To reset the default behavior where the ACE rejects an SSL connection when CDP errors occur, use the **no** form of the **cdp-errors ignore** command. For example, enter:

host1/Admin(config-parammap-ssl)# **no cdp-errors ignore**

To display the number of times that the ACE ignored CDP errors in the presented SSL certificate and allowed the SSL connection, use the **show crypto cdp-errors**  command. This command displays the output of the Best Effort CDP Errors Ignored field.

## <span id="page-18-0"></span>**Defining the Close-Protocol Behavior**

You can configure how the ACE handles the sending of close-notify messages by using the **close-protocol** command in the parameter map SSL configuration mode.

The syntax of this command is as follows:

```
close-protocol {disabled | none}
```
The keywords are as follows:

- **• disabled**—Specifies that the ACE does not send a close-notify alert message to its peer when closing a session with no expectation of receiving one back from the peer.
- **• none**—Specifies that the ACE sends a close-notify alert message to its peer when closing a session but has no expectation of receiving one back from the peer.

For example, to set **close-protocol** to disabled, enter:

```
host1/Admin(config)# parameter-map type ssl SSL_PARAMMAP_SSL
host1/Admin(config-parammap-ssl)# close-protocol disabled
```
To configure the **close-protocol** command with the default setting of none, use the **no** form of the command:

host1/Admin(config-parammap-ssl)# **no close-protocol**

### **Defining the SSL and TLS Versions**

You can specify the version of the security protocol that the ACE supports during the SSL handshake with its peer by using the **version** command in parameter map SSL configuration mode.

The syntax of this command is as follows:

```
version {all | ssl3 | tls1}
```
The keywords are as follows:

- **• all**—(Default) The ACE supports both SSL Version 3.0 and Transport Layer Security (TLS) Version 1.0.
- **ssl3—The ACE supports only SSL Version 3.0.**
- **tls1—The ACE supports only TLS Version 1.0.**

For example, to specify SSL Version 3.0 for the parameter map, enter:

```
host1/Admin(config)# parameter-map type ssl PARAMMAP_SSL
host1/Admin(config-parammap-ssl)# version ssl3
```
To remove a security protocol version from the SSL proxy parameter map, enter:

host1/Admin(config-parammap-ssl)# **no version tlsl**

## <span id="page-19-0"></span>**Configuring the SSL Queue Delay**

The ACE queues packet data from the server before encrypting it for transmission to the client. The ACE empties the data from the queue for encryption when one of the following events occurs:

- **•** The queue reaches 4096 bytes.
- **•** The server sends a TCP-FIN segment.
- **•** The queue delay time on the ACE has passed even though the queue had not reached 4096 bytes.

The queue delay time is the amount of time that the ACE waits before emptying the queued data for encryption. By default, the queue delay timer is disabled. You can set the delay time by using the **queue-delay timeout** command in parameter map SSL configuration mode. The syntax of this command is as follows:

### **queue-delay timeout** *milliseconds*

The *milliseconds* argument is the time in milliseconds before the data is emptied from the queue. Enter an integer from 0 to 10000. A value of 0 disables the delay timer, causing the ACE to encrypt data from the server as it arrives and then send the encrypted data to the client.

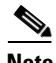

**Note** The queue delay applies only to encrypted data that the ACE sends to the client.

L

For example, to set the queue delay time to 500 milliseconds, enter:

host1/Admin(config-parammap-ssl)# **queue-delay timeout 500**

To disable the queue delay timer, enter:

host1/Admin(config-parammap-ssl)# **no queue-delay timeout**

## <span id="page-21-0"></span>**Configuring the SSL Session Cache Timeout**

An SSL session ID is created every time that the client and the ACE perform a full SSL key exchange and establish a new master secret key. To quicken the SSL negotiation process between the client and the ACE, the SSL session ID reuse feature allows the ACE to reuse the secret key information in the session cache. On subsequent connections with the client, the ACE reuses the key stored in the cache from the last negotiated session. The ACE can store a maximum of 200,000 SSL session IDs in the session cache.

By default, SSL session ID reuse is disabled on the ACE. You can enable session ID reuse by setting a session cache timeout value for the total amount of time that the SSL session ID remains valid before the ACE requires a full SSL handshake to establish a new session.

You can set the session cache timeout by using the **session-cache timeout**  command in parameter map SSL configuration mode. The syntax of this command is as follows:

### **session-cache timeout** *seconds*

The *seconds* argument is the time in seconds that the ACE reuses the key stored in the cache before removing the session IDs. Enter an integer from 0 to 72000 (20 hours). By default, session ID reuse is disabled. A value of 0 causes the ACE to remove the session IDs from the cache when the cache is full and to implement the least-recently used (LRU) timeout policy.

For example, to set the session cache timeout to 600 seconds, enter:

host1/Admin(config-parammap-ssl)# **session-cache timeout 600**

To disable the timer and allow the SSL full handshake to occur for each new connection with the ACE, enter:

host1/Admin(config-parammap-ssl)# **no session-cache timeout**

To clear the session cache information for the context, use the **clear crypto session-cache** command. The syntax of this command is as follows:

### **clear crypto session-cache** [**all**]

The **all** optional keyword clears all session cache information for all contexts. This option is available in the Admin context only.

## <span id="page-22-1"></span>**Rejecting Expired CRL Client Certificates**

When you configure Certificate Revocation Lists (CRLs) on the ACE for client authentication, as described in the ["Using CRLs During Client Authentication"](#page-27-0) section, the CRLs contain an update field that specifies the date when a new version would be available. By default, the ACE does not use CRLs that contain an update field with an expired date and, thus, does not reject incoming client certificates using the CRL.

To configure the ACE to reject a client certificate when the CRL in use has expired, use the **expired-crl reject** command in parameter map SSL configuration mode. The syntax of this command is as follows:

### **expired-crl reject**

For example, enter:

host1/Admin(config-parammap-ssl)# **expired-crl reject**

To reset the default behavior of the ACE accepting a client certificate after the CRL in use has expired, enter:

host1/Admin(config-parammap-ssl)# **no expired-crl reject**

## <span id="page-22-0"></span>**Creating and Defining an SSL Proxy Service**

The SSL proxy service defines the SSL parameter map, key pair, certificate, and chain group that the ACE uses during the SSL handshake. For SSL termination, you configure the ACE with an SSL proxy *server* service because the ACE acts as an SSL server.

You can create an SSL proxy server service by using the **ssl-proxy service**  command in configuration mode.

The syntax of this command is as follows:

**ssl-proxy service** *pservice\_name*

The *pservice name* argument is the name of the SSL proxy server service. Enter an unquoted alphanumeric string with a maximum of 64 characters.

For example, to create the SSL proxy server service PSERVICE\_SERVER, enter:

host1/Admin(config)# **ssl-proxy service PSERVICE\_SERVER**

After you create an SSL proxy server service, the CLI enters SSL proxy configuration mode.

```
host1/Admin(config-ssl-proxy)#
```
To delete an existing SSL proxy server service, enter:

host1/Admin(config)# **no ssl-proxy PSERVICE\_SERVER**

This section contains the following topics:

- [Associating an SSL Parameter Map with the SSL Proxy Server Service](#page-23-0)
- **•** [Specifying the Key Pair](#page-24-0)
- **•** [Specifying the Certificate](#page-25-0)
- **•** [Specifying the Certificate Chain Group](#page-25-1)
- **•** [Enabling Client Authentication](#page-26-0)
- **•** [Using CRLs During Client Authentication](#page-27-0)
- **•** [Configuring the Download Location for CRLs](#page-29-0)
- **•** [Configuring Signature Verification on a CRL](#page-33-1)

### <span id="page-23-0"></span>**Associating an SSL Parameter Map with the SSL Proxy Server Service**

You can associate an SSL parameter map with the SSL proxy server service by using the **ssl advanced-options** command in SSL proxy configuration mode.

The syntax of this command is as follows:

#### **ssl advanced-options** *parammap\_name*

The *parammap* name argument is the name of an existing SSL parameter map (see the ["Creating and Defining an SSL Parameter Map"](#page-7-0) section). Enter an unquoted alphanumeric string with a maximum of 64 characters.

For example, to associate the parameter map PARAMMAP\_SSL with the SSL proxy service, enter:

host1/Admin(config)# **ssl-proxy service PSERVICE\_SERVER** host1/Admin(config-ssl-proxy)# **ssl advanced-options PARAMMAP\_SSL**

To remove the association of an SSL parameter map with the SSL proxy service, enter:

host1/Admin(config-ssl-proxy)# **no ssl advanced-options PARAMMAP\_SSL**

### <span id="page-24-0"></span>**Specifying the Key Pair**

You can specify the key pair that the ACE uses during the SSL handshake for data encryption by using the **key** command in SSL proxy configuration mode.

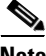

**Note** The public key in the key pair file that you select must match the public key embedded in the certificate that you select (see the ["Specifying the Certificate"](#page-25-0) section). For information on verifying a public key match, see the "Verifying a Certificate Against a Key Pair" section in Chapter 2, Managing Certificates and Keys.

The syntax of this command is as follows:

**key** {*key\_filename* | **cisco-sample-key**}

The argument and keyword are as follows:

- **•** *key\_filename*—Name of an existing key pair file loaded on the ACE. Enter an unquoted alphanumeric string with a maximum of 40 characters.
- **• cisco-sample-key**—Specifies the sample RSA 1024-bit key pair named cisco-sample-key that is preinstalled on the ACE. This file is available for use in any context with the filename remaining the same in each context. For more information on this key pair, see the "Using the ACE Sample Certificate and Key Pair" section.

For example, to specify the private key in the key pair file MYKEY.PEM, enter:

host1/Admin(config)# **ssl-proxy service PSERVICE\_SERVER** host1/Admin(config-ssl-proxy)# **key MYKEY.PEM**

To delete a private key from the SSL proxy service, enter:

host1/Admin(config-ssl-proxy)# **no key MYKEY.PEM**

## <span id="page-25-0"></span>**Specifying the Certificate**

You can specify the certificate that the ACE uses during the SSL handshake process to prove its identity by using the **cert** command in SSL proxy configuration mode.

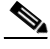

**Note** The public key embedded in the certificate that you select must match the public key in the key pair file that you select (see the ["Specifying the Key Pair"](#page-24-0) section). For information on verifying a public key match, see the "Verifying a Certificate Against a Key Pair" section in Chapter 2, Managing Certificates and Keys.

The syntax of this command is as follows:

**cert** {*cert\_filename* | **cisco-sample-cert**}

The argument and keyword are as follows:

- *cert filename*—Name of an existing certificate file loaded on the ACE. Enter an unquoted alphanumeric string with a maximum of 40 characters.
- **• cisco-sample-cert**—Specifies the self-signed certificate named cisco-sample-cert that is preinstalled on the ACE. This file is available for use in any context with the filename remaining the same in each context. For more information on this certificate, see the "Using the ACE Sample Certificate and Key Pair" section.

For example, to specify the certificate in the certificate file MYCERT.PEM, enter:

host1/Admin(config)# **ssl-proxy service PSERVICE\_SERVER** host1/Admin(config-ssl-proxy)# **cert MYCERT.PEM**

To delete a certificate file from the SSL proxy service, enter:

host1/Admin(config-ssl-proxy)# **no cert MYCERT.PEM**

## <span id="page-25-1"></span>**Specifying the Certificate Chain Group**

You can specify the certificate chain that the ACE sends to its peer during the SSL handshake by using the **chaingroup** command in SSL proxy configuration mode. The ACE includes the certificate chain with the certificate that you specified for the SSL proxy service (see the ["Specifying the Certificate"](#page-25-0) section).

The syntax of this command is as follows:

**chaingroup** *group\_name*

The *group\_name* argument is the name of an existing certificate chain group (see the "Creating a Chain Group" section in Chapter 2, Managing Certificates and Keys). The maximum size of a chain group is 16 KB. Enter an unquoted alphanumeric string with a maximum of 64 characters.

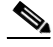

**Note** When you make a change to a chain-group certificate, the change takes effect only after you respecify the associated chain group in the SSL proxy service using the **chaingroup** command.

For example, to specify the certificate chain group MYCHAINGROUP, enter:

host1/Admin(config)# **ssl-proxy service PSERVICE\_SERVER** host1/Admin(config-ssl-proxy)# **chaingroup MYCHAINGROUP**

To delete a certificate chain group from the SSL proxy service, enter:

host1/Admin(config-ssl-proxy)# **no chaingroup MYCHAINGROUP**

### <span id="page-26-0"></span>**Enabling Client Authentication**

During the flow of a normal SSL handshake, the server sends its certificate to the client. The client verifies the identity of the server through the certificate. However, the client does not send any identification of its own to the server. When you enable the client authentication feature on the ACE, the ACE requires that the client sends a certificate to the server. The server then verifies the following information on the certificate:

- **•** A recognized CA issued the certificate.
- **•** The valid period of the certificate is still in effect.
- **•** The certificate signature is valid.
- The CA has not revoked the certificate.

You can specify the certificate authentication group that the ACE uses during the SSL handshake and enable client authentication on this SSL proxy service by using the **authgroup** command in SSL proxy configuration mode. The ACE includes the certificates configured in the group with the certificate that you specified for the SSL proxy service (see the ["Specifying the Certificate"](#page-25-0) section).

The syntax of this command is as follows:

**authgroup** *group\_name*

The *group* name argument is the name of an existing certificate authentication group (see the "Configuring a Group of Certificates for Authentication" section in Chapter 2, Managing Certificates and Keys). Enter an unquoted alphanumeric string with a maximum of 64 characters.

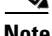

**Note** When you enable client authentication on the ACE, a significant performance decrease may occur on the ACE. Additional latency may occur when you configure CRL retrieval (see the ["Using CRLs During Client Authentication"](#page-27-0) section).

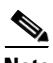

**Note** When you make a change to an authgroup, the change takes effect only after you respecify the associated authgroup in the SSL proxy service using the **authgroup** command.

For example, to specify the certificate authentication group AUTH-CERT1, enter:

host1/Admin(config-ssl-proxy)# **authgroup AUTH-CERT1**

To delete a certificate authentication group from the SSL proxy service, enter:

host1/Admin(config-ssl-proxy)# **no authgroup AUTH-CERT1**

## <span id="page-27-0"></span>**Using CRLs During Client Authentication**

By default, the ACE does not use certificate revocation lists (CRLs) during client authentication. The ACE supports CRL downloads through HTTP or LDAP. You can configure the SSL proxy service to use a CRL in one of the following ways:

- **•** The ACE can scan each client certificate for the service to determine if it contains a CRL Distribution Point (CDP) pointing to a CRL in the certificate extension and then retrieve the CRL from that location if the CDP is valid. If the CDP has an http:// or ldap:// based URL, it uses the URL to download the CRL to the ACE module.
- **•** You can manually configure the download location for the CRL from which the ACE retrieves it (see the ["Configuring the Download Location for CRLs"](#page-29-0) section).

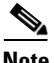

**Note** By default, the ACE does not reject client certificates when the CRL in use has passed its update date. To configure the ACE to reject certificates when the CRL is expired, use the **expired-crl reject** command. For more information, see the ["Rejecting Expired CRL Client Certificates"](#page-22-1) section.

When attempting to download a CRL:

- The ACE considers only the first four CDPs in the certificate or configured on the ACE. For the CDPs obtained from the certificate, the ACE only considers valid and complete CDPs for the downloading of the CRLs. If a CDP leads to the successful downloading of the CRL, ACE does not consider the subsequent CDPs for CRL downloads.
- **•** If none of the first four CDPs are valid to proceed with the downloading of the CRL, the ACE considers the certificate as revoked unless you configured the **authentication-failure ignore** command in parameter map SSL configuration mode.
- **•** If the ACE fails to download a CRL after trying four valid CDPs, the ACE aborts its initiated SSL connection unless you configured the **authentication-failure ignore** command in parameter map SSL configuration mode.
- If the ACE detects CDP errors in the presented certificates or errors that occur during a CRL download, the ACE rejects the SSL connection unless you configured the **cdp-errors ignore** command in parameter map SSL configuration mode
- **•** The ACE skips malformed CDPs and processes subsequent CDPs. To display CDP error statistics including the number of malformed CDPs, use the **show crypto cdp-errors** command.

For detailed CRL download statistics, see the "Displaying CRL Information" section in Chapter 6, "Displaying SSL Information and Statistics."

You can determine which CRL information to use for client authentication by using the **crl** command in SSL proxy configuration mode. The syntax of this command is as follows:

**crl** {*crl\_name* | **best-effort**}

The argument and keyword are as follows:

- **•** *crl\_name*—Name that you assigned to the CRL when you downloaded it with the configuration mode **crypto crl** command. See the ["Configuring the](#page-29-0)  [Download Location for CRLs"](#page-29-0) section.
- **• best-effort**—Specifies that the ACE scans each client certificate to determine if it contains a CDP pointing to a CRL in the certificate extension and then retrieves the CRLs from that location, if the CDP is valid.

For example, to enable the CRL1 CRL for client authentication on an SSL proxy service, enter:

host1/Admin(config-ssl-proxy)# **crl CRL1**

To scan the client certificate for CRL information, enter:

host1/Admin(config-ssl-proxy)# **crl best-effort**

To disable the use of a downloaded CRL during client authentication, enter:

host1/Admin(config-ssl-proxy)# **no crl CRL1**

To disable the use of client certificates for CRL information during client authentication, enter:

host1/Admin(config-ssl-proxy)# **no crl best-effort**

### <span id="page-29-0"></span>**Configuring the Download Location for CRLs**

You can configure the location that the ACE uses to download the CRL to the SSL proxy service for client authentication. If the service is not configured on a policy map or the policy map is not active, the ACE does not download the CRL. The ACE downloads the CRL under the following conditions:

- **•** When you first configure the CRL and apply it to an active Layer 4 policy map as an action (see the ["Associating an SSL Proxy Server Service with the](#page-63-1)  [Policy Map"](#page-63-1) section).
- **•** When you reload the ACE.
- **•** When the NextUpdate arrives, as provided within the CRL itself, the ACE reads this information and updates the CRL based on it. The ACE downloads the updated CRL upon the next client authentication request.

You can configure a maximum of eight CRLs per context. After you configure the CRL, assign it to an SSL proxy service for client authentication (see the ["Using](#page-27-0)  [CRLs During Client Authentication"](#page-27-0) section).

The ACE translates the hostnames within the CRLs to IP addresses using a Domain Name System (DNS) client that you configure. For details about configuring a DNS client, see the ["Configuring a DNS Client"](#page-33-0) section.

To configure a downloaded CRL, use the **crypto crl** command in configuration mode. The syntax of this command is as follows:

### **crypto crl** *crl\_name url*

The arguments are as follows:

- **•** *crl\_name*—Name that you want to assign to the CRL. Enter an unquoted alphanumeric string with a maximum of 64 characters.
- **•** *url*—URL where the ACE retrieves the CRL. Enter the URL full path including the CRL filename in an unquoted alphanumeric string with a maximum of 255 characters. Both HTTP and LDAP URLs are supported. Start the URL with the http:// prefix or the ldap:// prefix.

The ldap:/// prefix is not considered a valid LDAP CRL link in the CDP portion of the server certificate. Valid formats for LDAP URLs are as follows:

- **–** ldap://10.10.10.1:389/dc=cisco,dc=com?o=bu?certificateRevocationList
- **–** ldap://10.10.10.1/dc=cisco,dc=com?o=bu?certificateRevocationList
- **–** ldap://ldapsrv.cisco.com/dc=cisco,dc=com?o=bu?certificateRevocationLi st
- **–** ldap://ldapsrv.cisco.com:389/dc=cisco,dc=com?o=bu?certificateRevocati onList

To use a question mark (?) character as part of the URL, press Ctrl-v before entering it. Otherwise the ACE interprets the question mark as a help command.

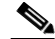

**Note** The hostname in ldap:// links are resolved using DNS configurations. LDAP uses TCP port 389. If the LDAP server that publishes the CRL listens on a non-standard LDAP port, then a non-standard LDAP port needs to be configured in the CDP.

For example, to configure a CRL that you want to name CRL1 from http://crl.verisign.com/class1.crl, enter:

host1/Admin(config)# **crypto crl CRL1 http://crl.verisign.com/class1.crl**

To remove the CRL, enter:

host1/Admin(config)# **no crypto crl CRL1**

For example, [Figure 3-4](#page-31-0) illustrates a sample configuration for CRL downloading through LDAP in client authentication.

#### <span id="page-31-0"></span>*Figure 3-4 CRL Download through the LDAP Protocol*

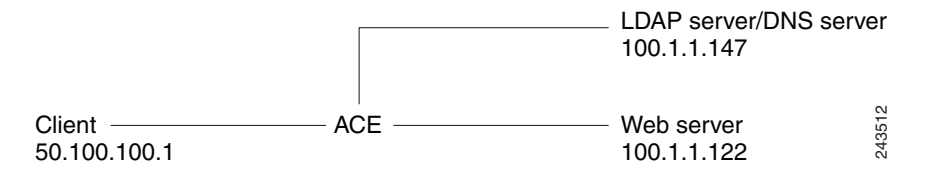

The following example is the configuration of the authentication group with the root certificate that signed the client certificate:

```
crypto authgroup root_ca_pool
   cert root-cert-2.cer
```
The following example provides the configuration for the ldap:// based CDP URL:

```
crypto crl win2003crl1 
ldap://windows2003-srv.win2003.cisco.com/CN=root-ca(2),CN=windows2003-
srv,CN=CDP,CN=Public%20Key%20Services,CN=Services,CN=Configuration,DC=
win2003,DC=cisco,DC=com?certificateRevocationList?base?objectClass=cRL
DistributionPoint
```
access-list capture-acl line 8 extended permit tcp any any access-list permit-http line 8 extended permit tcp any any eq https

The following example provides the DNS configuration for the ACE module to successfully resolve the hostname in the ldap:// URL during the CRL download:

```
ip domain-lookup
ip domain-name win2003.cisco.com
ip name-server 10.1.1.147 
rserver host SERVER1
   ip address 10.1.1.122
   inservice 
ssl-proxy service SSL_PSERVICE_SERVER
   key MYKEY.PEM
   cert MYSCERT.PEM
   authgroup root_ca_pool
   crl win2003crl1 
serverfarm host SFARM1
   rserver SERVER1 80
       inservice
class-map match-any L4_SSL-TERM_CLASS
   3 match virtual-address 192.168.1.100 tcp eq https
class-map type http loadbalance match-all URLCLASS1
   2 match http url .* 
policy-map type loadbalance first-match L7_SSL-TERM_POLICY
   class URLCLASS1
       serverfarm SFARM1 
policy-map multi-match L4_SSL-VIP_POLICY
   class L4_SSL-TERM_CLASS
       loadbalance vip inservice
       loadbalance policy L7_SSL-TERM_POLICY
       loadbalance vip icmp-reply
       ssl-proxy server SSL_PSERVICE_SERVER 
interface vlan 50
   ip address 10.1.1.138 255.255.0.0
   no shutdown
interface vlan 200
    ip address 192.168.1.254 255.255.0.0
   access-group input permit-http
   service-policy input L4_SSL-VIP_POLICY
```
no shutdown

### <span id="page-33-1"></span>**Configuring Signature Verification on a CRL**

You can configure signature verification on a Certificate Revocation List (CRL) to determine that it is from a trusted certificate authority by using the **crypto crlparams** command in Exec command mode. The syntax of this command is as follows:

```
crypto crlparams crl_name cacert ca_cert_filename
```
The arguments are as follows:

- **•** *crl\_name*—Name of an existing CRL.
- **•** *ca\_cert\_filename*—Name of the CA certificate file used for signature verification.

For example, to configure signature verification on a CRL, enter:

host1/Admin(config)# **crypto crlparams CRL1 cacert MYCERT.PEM**

To remove signature verification from a CRL, enter:

```
host1/Admin(config)# no crypto crlparams CRL1
```
## <span id="page-33-0"></span>**Configuring a DNS Client**

With the client authentication feature, you can configure a Domain Name System (DNS) client on the ACE to communicate with a DNS server to provide hostname-to-IP-address translation for hostnames in CRLs. For details about client authentication, see the ["Using CRLs During Client Authentication"](#page-27-0) section.

Before you configure a DNS client on the ACE, ensure that one or more DNS name servers are properly configured and reachable. Otherwise, translation requests (domain lookups) from the DNS client will be discarded. You can

configure a maximum of three name servers. The ACE attempts to resolve the hostnames with the configured name servers in order until the translation succeeds. If the translation fails, the ACE reports an error.

For unqualified hostnames (hostnames that do not contain a domain name), you can configure a default domain name or a list of domain names that the ACE can use to perform the following tasks:

- **•** Complete the hostname
- **•** Attempt a host-name-to-IP-address resolution with a DNS server

To display the DNS client configuration, use the **show running-config** command.

This section contains the following topics:

- **•** [Enabling Domain Lookups](#page-34-0)
- **•** [Configuring a Default Domain Name](#page-34-1)
- **•** [Configuring a Domain Name Search List](#page-35-0)
- **•** [Configuring a Domain Name Server](#page-36-1)

### <span id="page-34-0"></span>**Enabling Domain Lookups**

To enable the ACE to perform a domain lookup (host-to-address translation) with a DNS server, use the **ip domain-lookup** command in configuration mode. By default, this command is disabled. The syntax of this command is as follows:

### **ip domain-lookup**

For example, to enable domain lookups, enter:

host1/Admin(config)# **ip domain-lookup**

To return the state of domain lookups to the default value of disabled, enter:

host1/Admin(config)# **no ip domain-lookup**

## <span id="page-34-1"></span>**Configuring a Default Domain Name**

The DNS client feature allows you to configure a default domain name that the ACE uses to complete unqualified hostnames. An unqualified hostname is one that does not contain a domain name (any name without a dot). When domain

lookups are enabled and a default domain name is configured, the ACE appends a dot (.) and the configured default domain name to the unqualified hostname and attempts a domain lookup.

To configure a default domain name, use the **ip domain-name** command in configuration mode. The syntax of this command is as follows:

### **ip domain-name** *name*

The *name* argument is an unquoted text string with no spaces and a maximum of 85 alphanumeric characters.

For example, to specify a default domain name of cisco.com, enter:

host1/Admin(config)# **ip domain-name cisco.com**

In the above example, the ACE appends .cisco.com to any unqualified hostname in a CRL before the ACE attempts to resolve the hostname to an IP address using a DNS name server.

To remove the default domain from the configuration, enter:

host1/Admin(config)# **no ip domain-name cisco.com**

### <span id="page-35-0"></span>**Configuring a Domain Name Search List**

Instead of configuring a single default domain name, you can configure a domain name search list that the ACE uses to complete unqualified hostnames. The domain name list can contain a maximum of three domain names. If you configure both a domain name list and a default domain name, the ACE uses only the domain name list and not the single default name. After you have enabled domain name lookups and configured a domain name list, the ACE uses each domain name in turn until it can resolve a single domain name into an IP address.

To configure a domain name search list, use the **ip domain-list** command. The syntax of this command is as follows:

#### **ip domain-list** *name*

The *name* argument is an unquoted text string with no spaces and a maximum of 85 alphanumeric characters.

For example, to configure a domain name list, enter:

host1/Admin(config)# **ip domain-list cisco.com**

host1/Admin(config)# **ip domain-list foo.com** host1/Admin(config)# **ip domain-list xyz.com** To remove a domain name from the list, enter: host1/Admin(config)# **no ip domain-list xyz.com**

### <span id="page-36-1"></span>**Configuring a Domain Name Server**

To translate a hostname to an IP address, you must configure one or more (maximum of three) existing DNS name servers on the ACE. Ping the IP address of each name server before you configure it to ensure that the server is reachable.

To configure a name server, use the **ip name-server** command in configuration mode. The syntax of this command is as follows:

#### **ip name-server** *ip\_address*

The *ip\_address* argument is the IP address of a name server in dotted decimal notation (for example, 192.168.12.15). You can enter up to three name server IP addresses in one command line.

For example, to configure three name servers for the DNS client feature, enter:

host1/Admin(config)# **ip name-server 192.168.12.15 192.168.12.16 192.168.12.17**

To remove a name server from the list, enter:

host1/Admin(config)# **no ip name-server 192.168.12.15**

## <span id="page-36-0"></span>**Configuring SSL URL Rewrite and HTTP Header Insertion**

When a client sends encrypted traffic to the ACE in an SSL termination configuration, the ACE terminates the SSL traffic and then sends clear text to the server, which is unaware of the encrypted traffic flowing between the client and the ACE. Using an action list associated with a Layer 7 HTTP load-balancing policy map, you can instruct the ACE to perform the following tasks:

- **•** SSL URL Rewrite—The ACE changes the redirect URL from http:// to https:// in the Location response header from the server before sending the response to the client.
- **•** SSL HTTP Header Insertion—The ACE provides the server with the following SSL session information by inserting HTTP headers into the HTTP requests that it receives over the connection:
	- **–** Session Parameters—SSL session parameters that the ACE and client negotiate during the SSL handshake.
	- **–** Server Certificate Fields—Information regarding the SSL server certificate that resides on the ACE.
	- **–** Client Certificate Fields—Information regarding the SSL client certificate that the ACE retrieves from the client when you configure the ACE to perform client authentication.

The following sections describe how to configure the ACE for SSL URL rewrite and HTTP header insertion using an action list that provides the ACE with the necessary instructions.

This section contains the following topics:

- **•** [Configuring the Action List](#page-37-0)
- **•** [Configuring SSL URL Rewrite](#page-38-0)
- **•** [Configuring HTTP Header Insertion of SSL Client Certificate Information](#page-51-0)
- **•** [Configuring HTTP Header Insertion of SSL Server Certificate Information](#page-45-0)
- **•** [Configuring HTTP Header Insertion of SSL Client Certificate Information](#page-51-0)
- **•** [Associating an Action List with a Layer 7 HTTP Load-balancing Policy Map](#page-57-0)
- **•** [Example Configurations Containing HTTP Header Insertion](#page-57-1)

## <span id="page-37-0"></span>**Configuring the Action List**

To configure SSL URL rewrite or HTTP header insertion, you must first create a new action list or use an existing action list of type modify.

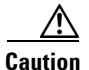

**Caution** An action list that you configure for SSL HTTP header insertion must be associated with the class-default class map only; therefore, you cannot configure an existing action list for SSL HTTP header insertion if the action list is currently associated with a class map that is not the class-default class map.

> An action list is a named group of related actions that you want the ACE to perform. For example, to create an action list, enter the following command in configuration mode:

host1/Admin(config)# **action-list type modify http SSL\_ACTLIST** host1/Admin(config-actlist-modify)#

The **action-list type modify http** command enters the action list modify configuration mode from which you define the parameters for the following features:

- **SSL URL Rewrite (see the ["Configuring SSL URL Rewrite"](#page-38-0) section)**
- **•** SSL Session Parameters Insertion (see the ["Configuring HTTP Header](#page-41-0)  [Insertion of SSL Session Parameters"](#page-41-0) section)
- **•** SSL Server Certificate Field Insertion (see the ["Configuring HTTP Header](#page-45-0)  [Insertion of SSL Server Certificate Information"](#page-45-0) section)
- **•** SSL Client Certificate Field Insertion (see the ["Configuring HTTP Header](#page-51-0)  [Insertion of SSL Client Certificate Information"](#page-51-0) section)

For more information about action lists, see the *Cisco Application Control Engine Module Server Load-Balancing Configuration Guide*.

## <span id="page-38-0"></span>**Configuring SSL URL Rewrite**

Because the server is unaware of the encrypted traffic flowing between the client and the ACE, the server may return to the client a URL in the Location header of HTTP redirect responses (301: Moved Permanently or 302: Found) in the form http://www.cisco.com instead of https://www.cisco.com. In this case, the client makes a request to the unencrypted insecure URL, even though the original request was for a secure URL. Because the client connection changes to HTTP, the requested data may not be available from the server using a clear text connection.

To solve this problem, the ACE provides SSLURL rewrite, which changes the redirect URL from http:// to https:// in the Location response header from the server before sending the response to the client. By using URL rewrite, you can avoid nonsecure HTTP redirects. All client connections to the web server will be SSL, ensuring the secure delivery of HTTPS content back to the client. The ACE uses regular expression matching to determine whether the URL needs rewriting. If a Location response header matches the specified regular expression, the ACE rewrites the URL. In addition, the ACE provides commands to add or change the SSL and the clear port numbers.

You can define the SSL URL, SSL port, and clear port for rewrite by using the **ssl url rewrite** command in action list modify configuration mode. The syntax of this command is as follows:

#### **ssl url rewrite location** *expression* [**sslport** *number1*] [**clearport** *number2*]

The arguments, keywords, and options are as follows:

**• location** *expression*—Specifies the rewriting of the URL in the Location response header based on a URL regular expression match. If the URL in the Location header matches the URL regular expression string that you specify, the ACE rewrites the URL from http:// to https:// and rewrites the port number. Enter an unquoted text string with no spaces and a maximum of 255 alphanumeric characters. Alternatively, you can enter a text string with spaces if you enclose the entire string in quotation marks (").

The location regex that you enter must be a pure URL (for example, www\.cisco\.com) with no port or path designations. To match a port, use the **sslport** and **clearport** keywords as described later in this section. If you need to match a path, use the HTTP header rewrite feature to rewrite the string. For information about the HTTP header rewrite feature, see the *Cisco Application Control Engine Module Server Load-Balancing Configuration Guide*.

The ACE supports the use of regular expressions for matching data strings. See [Table 3-4](#page-40-0) for a list of the supported characters that you can use in regular expressions.

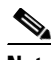

**Note** When matching data strings, the period (.) and question mark (?) characters do not have a literal meaning in regular expressions. Use the brackets ([ ]) character classes to match these symbols (for example, enter www[.]xyz[.]com instead of www.xyz.com). You can also use a backslash  $\langle \rangle$  to escape a dot  $\langle \cdot \rangle$  or a question mark  $\langle \cdot \rangle$ .

- **• sslport** *number1*—(Optional) Specifies the SSL port number from which the ACE translates a clear port number before sending the server redirect response to the client. Enter an integer from 1 to 65535. The default is 443.
- **• clearport** *number2*—(Optional) Specifies the clear port number to which the ACE translates the SSL port number before sending a server redirect response to the client. Enter an integer from 1 to 65535. The default is 80.

For example, to specify SSL URL rewrite for the URL www.cisco.com or www.cisco.net using the default SSL port of 443 and a clear port of 8080, enter:

```
host1/Admin(config-actlist-modify)# ssl url rewrite location 
www\.cisco\..* sslport 443 clearport 8080
```
In the above example, the ACE attempts to perform the following tasks:

- **•** Match all HTTP redirects to http://www.cisco.com:8080 or http://www.cisco.net:8080
- **•** Rewrite the HTTP redirects as https://www.cisco.com:443 or https://www.cisco.net:443
- **•** Forward the HTTP redirects to the client

After you enter the **ssl url rewrite** command, associate the action list with a Layer 3 and Layer 4 policy map. See the ["Associating an Action List with a Layer](#page-57-0)  [7 HTTP Load-balancing Policy Map"](#page-57-0) section.

| <b>Convention</b> | <b>Description</b>                                                                     |
|-------------------|----------------------------------------------------------------------------------------|
|                   | One of any character.                                                                  |
| $\cdot^*$         | Zero or more of any character.                                                         |
|                   | Period (escaped).                                                                      |
| [cluster]         | Match any single character from the range.                                             |
| [^charset]        | Do not match any character in the range. All other<br>characters represent themselves. |
| $\theta$          | Expression grouping.                                                                   |
| (exp1   expr2)    | OR of expressions.                                                                     |
| $(expr)*$         | 0 or more of expression.                                                               |
| $(expr)+$         | 1 or more of expression.                                                               |

<span id="page-40-0"></span>*Table 3-4 Special Characters for Matching String Expressions*

| <b>Convention</b> | <b>Description</b>                                                                              |  |
|-------------------|-------------------------------------------------------------------------------------------------|--|
| $expr{m,n}$       | Repeat the expression between $m$ and $n$ times, where<br>$m$ and $n$ have a range of 1 to 255. |  |
| $expr{m}$         | Match the expression exactly $m$ times. The range for<br>$m$ is from 1 to 255.                  |  |
| $expr{m}$         | Match the expression $m$ or more times. The range for<br>$m$ is from 1 to 255.                  |  |
| \a                | Alert (ASCII 7).                                                                                |  |
| $\mathbf{b}$      | Backspace (ASCII 8).                                                                            |  |
| $\mathcal{F}$     | Form-feed (ASCII 12).                                                                           |  |
| $\ln$             | New line (ascii 10).                                                                            |  |
| $\mathbf{r}$      | Carriage return (ASCII 13).                                                                     |  |
| $\lambda$ t       | Tab (ASCII 9).                                                                                  |  |
| $\mathbf{v}$      | Vertical tab (ASCII 11).                                                                        |  |
| $\sqrt{0}$        | Null (ASCII 0).                                                                                 |  |
| $\sqrt{}$         | Backslash.                                                                                      |  |
| $\chi$ ##         | Any ASCII character as specified in two-digit<br>hexadecimal notation.                          |  |

*Table 3-4 Special Characters for Matching String Expressions (continued)*

## <span id="page-41-0"></span>**Configuring HTTP Header Insertion of SSL Session Parameters**

You can instruct the ACE to provide the server with SSL session parameter information that the ACE and the client negotiate during the SSL handshake, such as the cipher suite to use for encrypting the information or the SSL session ID. To forward this SSL session information to the server, the ACE inserts HTTP headers containing the negotiated session parameter fields that you specify into the HTTP requests that it receives over the client connection. The ACE then forwards the HTTP request to the server.

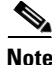

**Note** To prevent HTTP header spoofing, the ACE deletes any incoming HTTP headers that match one of the headers that it is going to insert into the HTTP request.

When you instruct the ACE to insert SSL session information, by default, the ACE inserts the HTTP header information into only the first HTTP request that it receives over the client connection. When the ACE and client need to renegotiate their connection, the ACE updates the HTTP header information that it sends to the server to reflect the new session parameters. You can also instruct the ACE to insert the session information into every HTTP request that it receives over the connection by creating an HTTP parameter map with either the **header modify per-request** or **persistence-rebalance** command enabled. You then reference the parameter map in the policy map that the ACE applies to the traffic. For information about creating an HTTP parameter map, see the *Cisco Application Control Engine Module Server Load-Balancing Configuration Guide*.

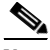

**Note** The maximum amount of data that the ACE can insert is 512 bytes. The ACE truncates the data if it exceeds this limit.

You can insert an HTTP header that contains specific SSL session information by using the **ssl header-insert session** command in action list modify configuration mode. To remove an HTTP header that contains an SSL session information field, use the **no** form of the command.

The syntax of this command is as follows:

```
ssl header-insert session specific_field [prefix prefix_string | rename
   new_field_name]
```
The keywords and arguments are as follows:

- *specific field*—Session field name to insert into the HTTP header. See [Table 3-5](#page-43-0) for a list of the valid session field names.
- **• prefix** *prefix\_string*—(Optional) Inserts a prefix string before the specified SSL session field. For example, if you specify the prefix Acme-SSL for the SSL session field name Cipher-Name, then the field name becomes Acme-SSL-Session-Cipher-Name. Enter a text string. The maximum combined number of prefix string and field name characters that the ACE permits is 32.
- **• rename** *new\_field\_name*—(Optional) Assigns a new name to the specified SSL session field. Enter an unquoted text string with no spaces. The maximum number of field name characters that the ACE permits is 32.

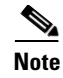

**Note** You can cannot configure both the **prefix** and **rename** options because they are mutually exclusive. Use the **rename** option when assigning a prefix to an SSL session field name that you are also renaming.

[Table 3-5](#page-43-0) lists the supported SSL session fields.

### <span id="page-43-0"></span>*Table 3-5 SSL Session Information: SSL Session Fields*

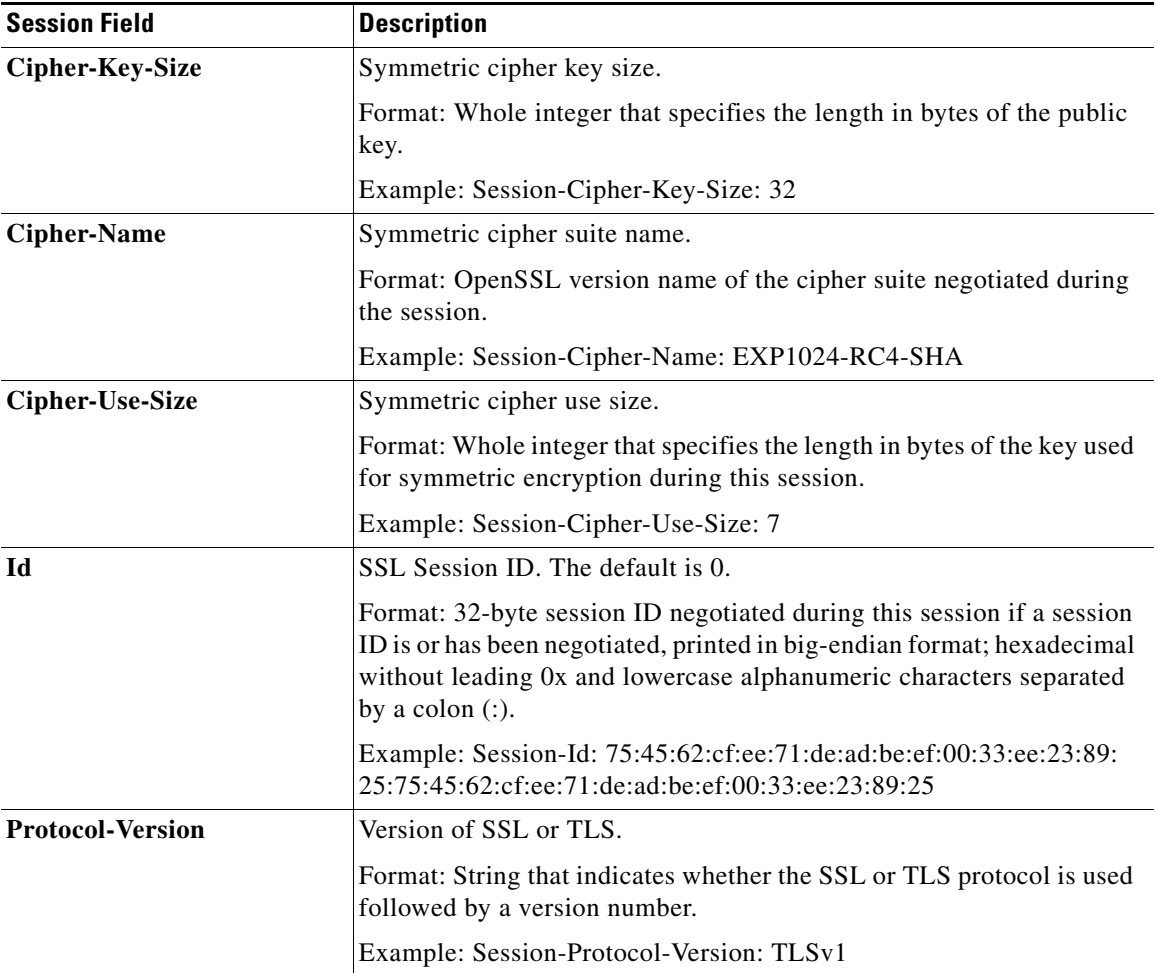

П

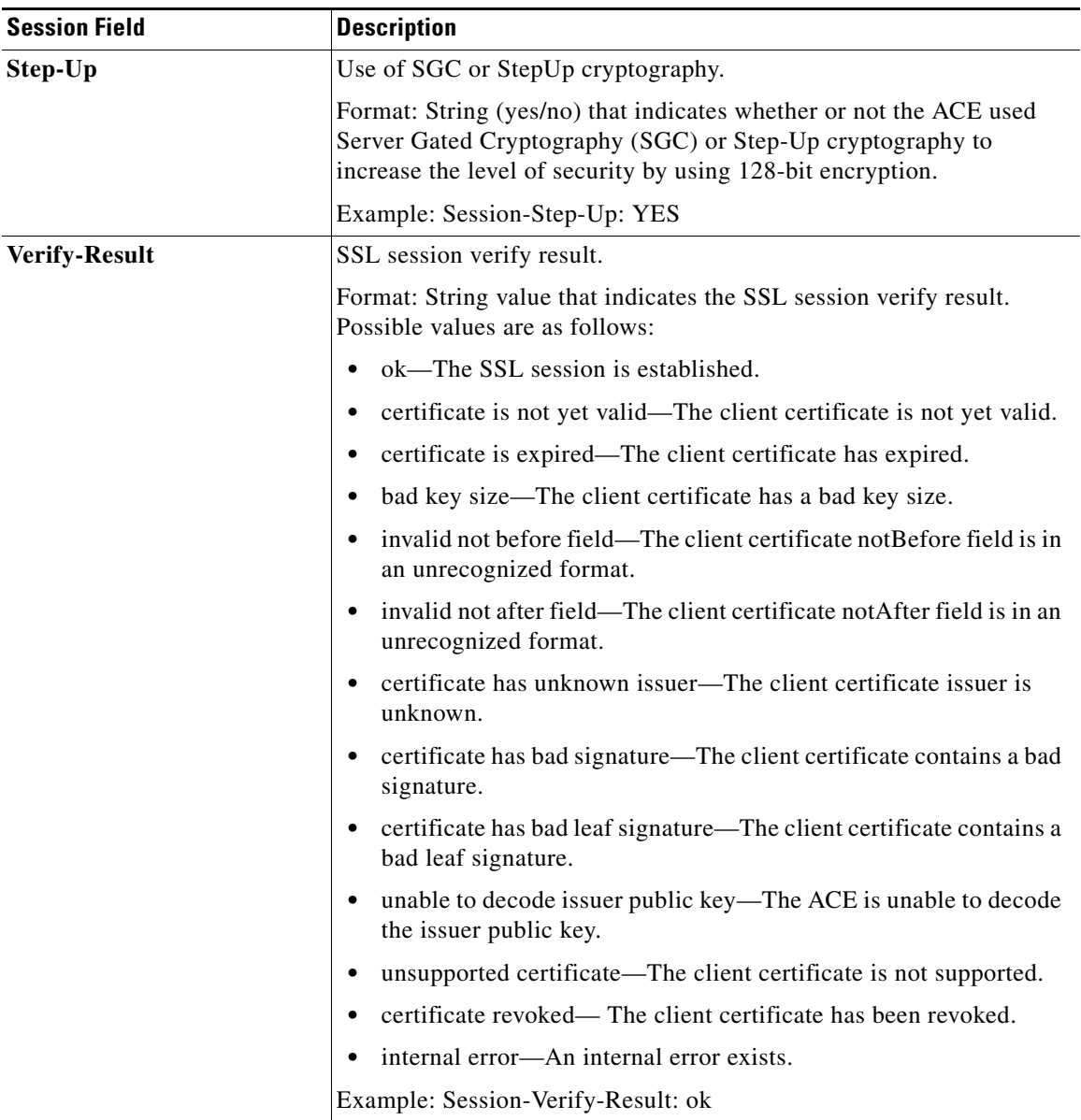

### *Table 3-5 SSL Session Information: SSL Session Fields (continued)*

For example, to insert the name of the cipher suite being used for the SSL session into the HTTP header, enter:

host1/Admin(config-actlist-modify)# **ssl header-insert session Cipher-Name**

Repeat the **ssl header-insert session** command for each session parameter field that you want the server to receive.

For information about the counters that track the success rate of inserting the SSL HTTP header information, see Chapter 6, "Displaying SSL Information and Statistics."

## <span id="page-45-0"></span>**Configuring HTTP Header Insertion of SSL Server Certificate Information**

You can instruct the ACE to provide the server with information about the server certificate that resides on the ACE, such as the algorithm used for the public key or the certificate serial number. To forward this SSL session information to the server, the ACE inserts HTTP headers containing the server certificate fields that you specify into the HTTP requests that it receives over the client connection. The ACE then forwards the HTTP requests to the server.

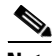

**Note** To prevent HTTP header spoofing, the ACE deletes any incoming HTTP headers that match one of the headers that it is going to insert into the HTTP request.

When you instruct the ACE to insert SSL server certificate information, by default, the ACE inserts the HTTP header information into only the first HTTP request that it receives over the client connection. You can also instruct the ACE to insert the information into every HTTP request that it receives over the connection by creating an HTTP parameter map with either the **header modify per-request** or **persistence-rebalance** command enabled. You then reference the parameter map in the policy map that the ACE applies to the traffic. For information about creating an HTTP parameter map, see the *Cisco Application Control Engine Module Server Load-Balancing Configuration Guide*.

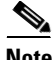

**Note** The maximum amount of data that the ACE can insert is 512 bytes. The ACE truncates the data if it exceeds this limit.

You can insert an HTTP header that contains specific SSL server certificate information fields by using the **ssl header-insert server-cert** command in action list modify configuration mode. To remove an SSL HTTP header that contains a server certificate information field, use the **no** form of the command.

The syntax of this command is as follows:

```
ssl header-insert server-cert specific_field [prefix prefix_string | rename
    new_field_name]
```
The keywords and arguments are as follows:

- **•** *specific\_field*—Server certificate (ServerCert) field name to insert into the HTTP header. See [Table 3-6](#page-47-0) for a list of the valid server certificate field names.
- **• prefix** *prefix\_string*—(Optional) Inserts a prefix string before the specified server certificate field name. For example, if you specify the prefix Acme-SSL for the server certificate field name Authority-Key-Id, then the field name becomes Acme-SSL-ServerCert-Authority-Key-Id. Enter a text string. The maximum combined number of prefix string and field name characters that the ACE permits is 32.
- **• rename** *new\_field\_name*—(Optional) Assigns a new name to the specified server certificate field. Enter an unquoted text string with no spaces. The maximum combined number of field name and prefix string characters that the ACE permits is 32.

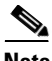

**Note** You can cannot configure both the **prefix** and **rename** options because they are mutually exclusive. Use the **rename** option when assigning a prefix to a server certificate field name that you are also renaming.

[Table 3-6](#page-47-0) lists the supported SSL server certificate fields. Depending on how the certificate was generated and what key algorithm was used, all of these fields may not be present for the certificate.

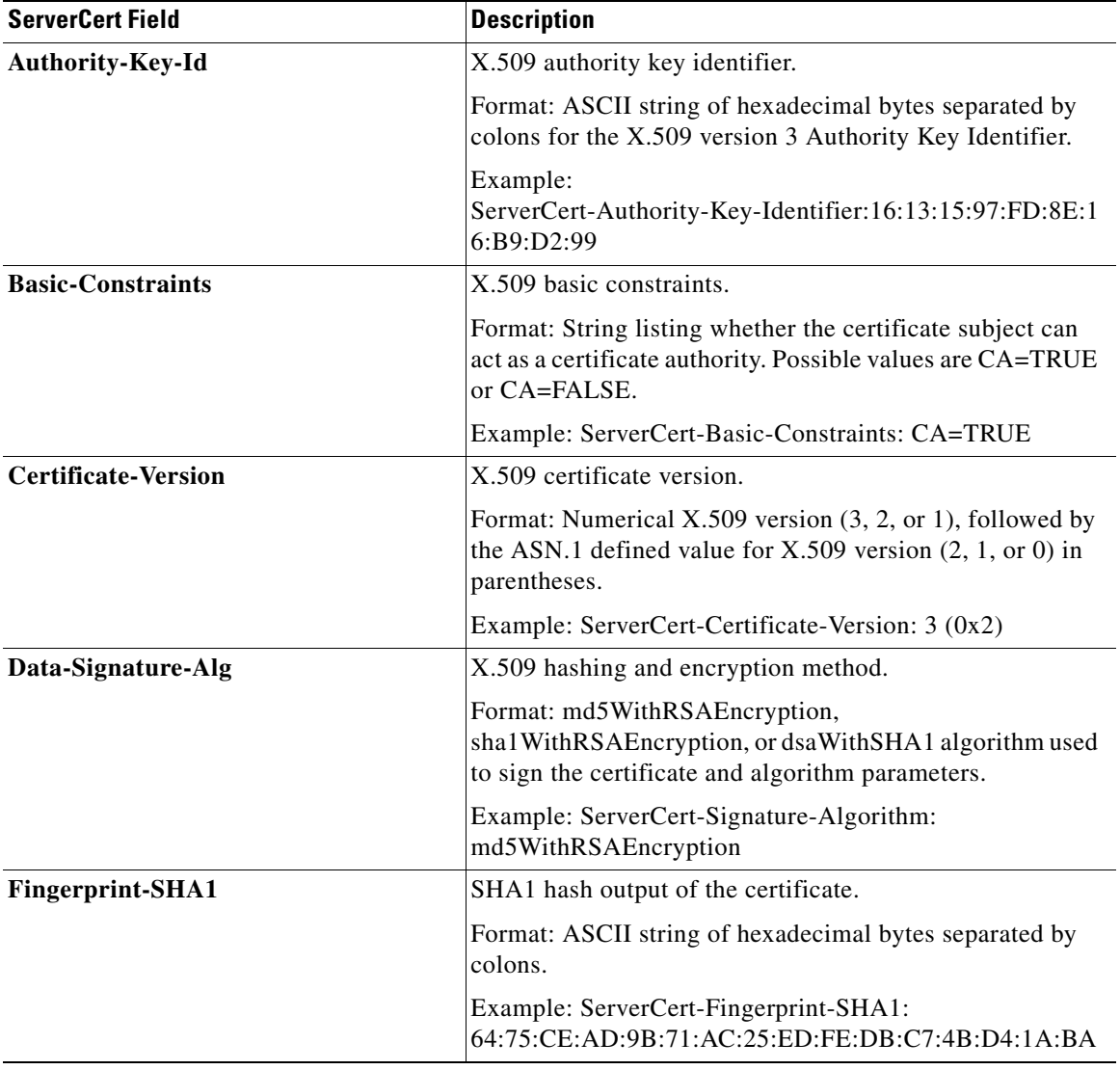

### <span id="page-47-0"></span>*Table 3-6 SSL Session Information: Server Certificate Fields*

H

a ka

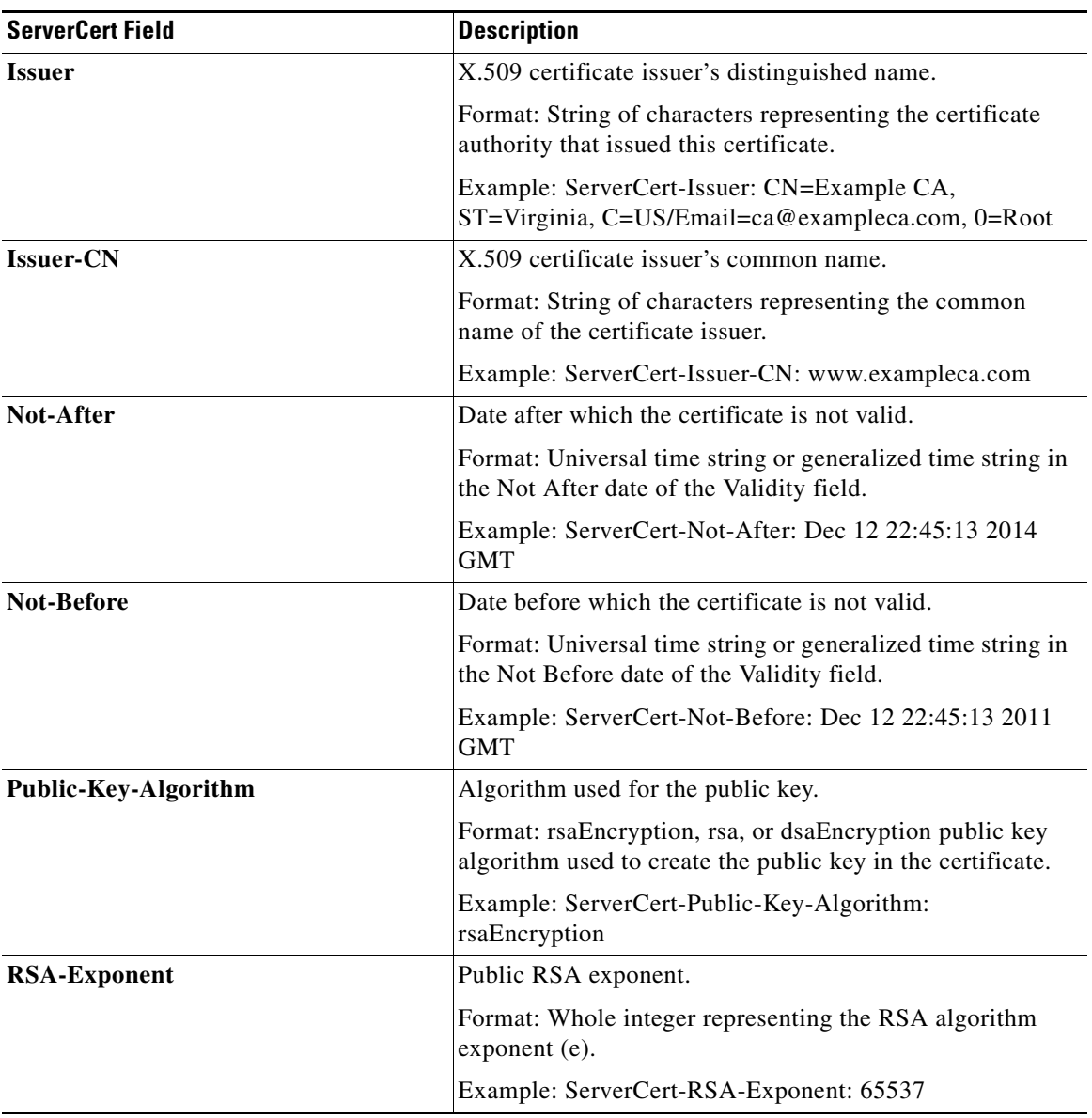

### *Table 3-6 SSL Session Information: Server Certificate Fields (continued)*

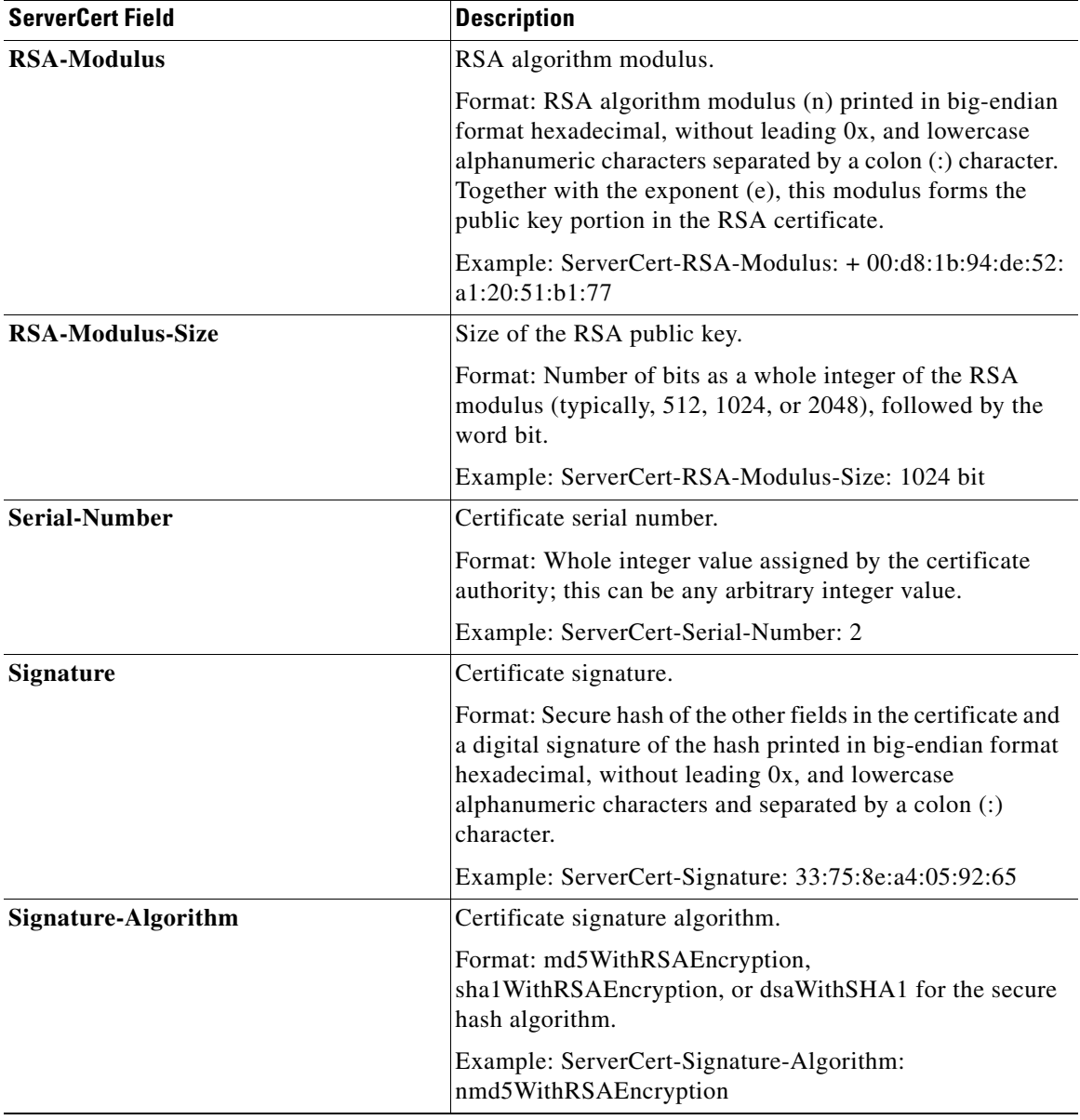

### *Table 3-6 SSL Session Information: Server Certificate Fields (continued)*

**The Second Second** 

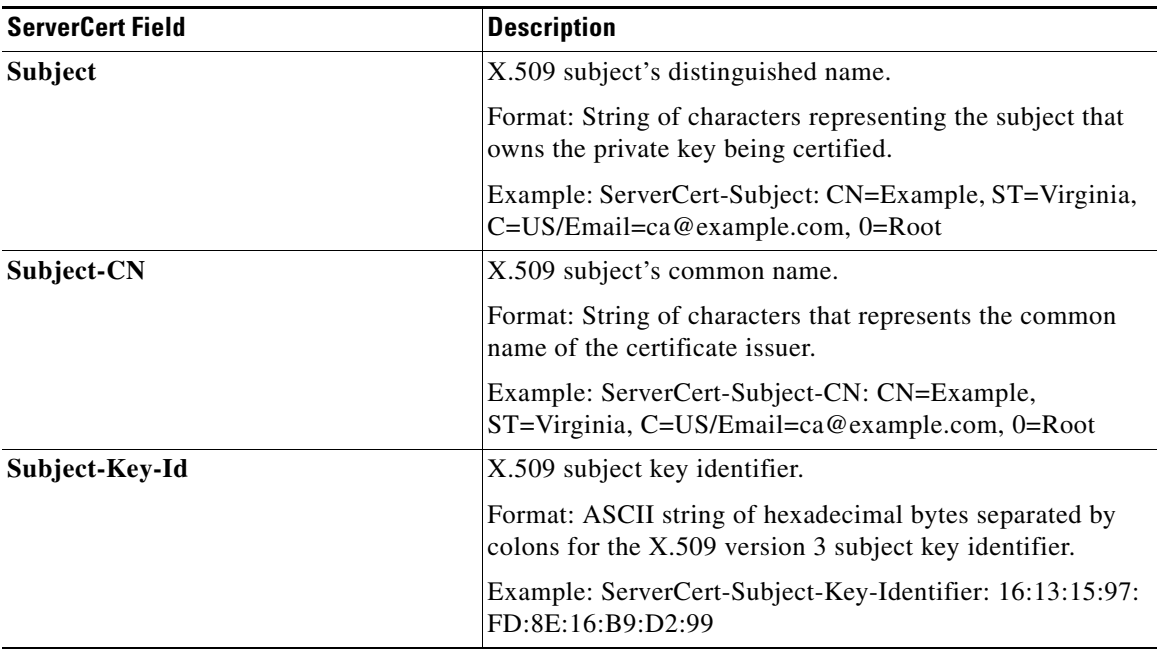

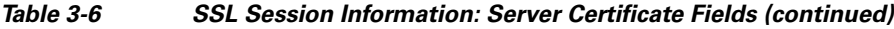

For example, to insert the server certificate distinguished name into the HTTP header, enter:

host1/Admin(config-actlist-modify)# **ssl header-insert server-cert Subject**

Repeat the **ssl header-insert server-cert** command for each server certificate field that you want the server to receive.

For information about the counters that track the success rate of inserting the SSL HTTP header information, see Chapter 6, "Displaying SSL Information and Statistics."

 $\mathbf I$ 

## <span id="page-51-0"></span>**Configuring HTTP Header Insertion of SSL Client Certificate Information**

When you configure the ACE for client authentication, you can instruct the ACE to provide the server with information about the client certificate that the ACE receives from the client. This SSL session information enables the server to properly manage the client request and can include certificate information such as the certificate serial number or the public key algorithm used to create the public key in the certificate. To forward the SSL session information to the server, the ACE inserts HTTP headers containing the client certificate fields that you specify into the HTTP requests that it receives over the client connection. The ACE then forwards the HTTP requests to the server.

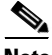

**Note** To prevent HTTP header spoofing, the ACE deletes any incoming HTTP headers that match one of the headers that it is going to insert into the HTTP request.

When you instruct the ACE to insert SSL client certificate information, by default, the ACE inserts the HTTP header information into only the first HTTP request that it receives over the client connection. You can also instruct the ACE to insert the information into every HTTP request that it receives over the connection by creating an HTTP parameter map with either the **header modify per-request** or **persistence-rebalance** command enabled. You then reference the parameter map in the policy map that the ACE applies to the traffic. For information about creating an HTTP parameter map, see the *Cisco Application Control Engine Module Server Load-Balancing Configuration Guide*.

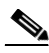

**Note** You must have the ACE configured for client authentication to insert an HTTP header with SSL client certificate field information (see the ["Enabling Client](#page-26-0)  [Authentication"](#page-26-0) section). If you configure header insertion but do not configure the ACE for client authentication, no header information is inserted and the counters that track the header insertion operation do not increment (see Chapter 6, "Displaying SSL Information and Statistics").

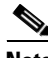

**Note** The maximum amount of data that the ACE can insert is 512 bytes. The ACE truncates the data if it exceeds this limit.

You can insert an HTTP header that contains specific SSL client certificate fields by using the **ssl header-insert client-cert** command in action list modify configuration mode. To remove client certificate information from the HTTP header, use the **no** form of the command.

The syntax of this command is as follows:

```
ssl header-insert client-cert specific_field [prefix prefix_string | rename
    new_field_name]
```
The keywords and arguments are as follows:

- **•** *specific\_field*—Client certificate (ClientCert) field name to insert into the HTTP header. See [Table 3-7](#page-53-0) for a list of the valid server certificate field names.
- **• prefix** *prefix\_string*—(Optional) Inserts a prefix string before the specified client certificate field name. For example, if you specify the prefix Acme-SSL for the client certificate field name Authority-Key-Id, then the field name becomes Acme-SSL-ClientCert-Authority-Key-Id. Enter a text string. The maximum combined number of prefix string and field name characters that the ACE permits is 32.
- **• rename** *new\_field\_name*—(Optional) Assigns a new name to the specified client certificate field. Enter an unquoted text string with no spaces. The maximum combined number of field name and prefix string characters that the ACE permits is 32.

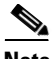

**Note** You can cannot configure both the **prefix** and **rename** options because they are mutually exclusive. Use the **rename** option when assigning a prefix to a client certificate field name that you are also renaming.

**The Second Second** 

[Table 3-7](#page-53-0) lists the supported SSL client certificate fields. Depending on how the certificate was generated and what key algorithm was used, all of these fields may not be present for the certificate.

| <b>ClientCert Field</b>    | <b>Description</b>                                                                                                    |
|----------------------------|----------------------------------------------------------------------------------------------------|
| Authority-Key-Id           | X.509 authority key identifier.                                                                                                    |
|                            | Format: ASCII string of hexadecimal bytes separated by<br>colons for the X.509 version 3 Authority Key Identifier.                                            |
|                            | Example: ClientCert-Authority-Key-Identifier: 16:13:15:<br>97:FD:8E:16:B9:D2:99                                                                               |
| <b>Basic-Constraints</b>   | X.509 basic constraints.                                                                                                    |
|                            | Format: String that indicates if the certificate subject can<br>act as a certificate authority. Possible values are CA=TRUE<br>or CA=FALSE basic constraints. |
|                            | Example: ClientCert-Basic-Constraints: CA=TRUE                                                                                                    |
| <b>Certificate-Version</b> | X.509 certificate version.                                                                                                    |
|                            | Format: Numerical $X.509$ version $(3, 2, or 1)$ , followed by<br>the ASN.1 defined value for $X.509$ version $(2, 1, or 0)$ in<br>parentheses.               |
|                            | Example: ClientCert-Certificate-Version: 3 (0x2)                                                                                                    |
| Data-Signature-Alg         | X.509 hashing and encryption method.                                                                                                    |
|                            | Format: md5WithRSAEncryption,<br>shal WithRSAEncryption, or dsaWithSHA1 algorithm used<br>to sign the certificate and algorithm parameters.                   |
|                            | Example: ClientCert-Signature-Algorithm:<br>md5WithRSAEncryption                                                                                              |
| Fingerprint-SHA1           | SHA1 hash of the certificate.                                                                                                    |
|                            | Format: ASCII string of hexadecimal bytes separated by<br>colons.                                                                                             |
|                            | Example: ClientCert-Fingerprint-SHA1:<br>64:75:CE:AD:9B:71:AC:25:ED:FE:DB:C7:4B:D4:1:BA                                                                       |

<span id="page-53-0"></span>*Table 3-7 SSL Session Information: SSL Client Certificate Fields*

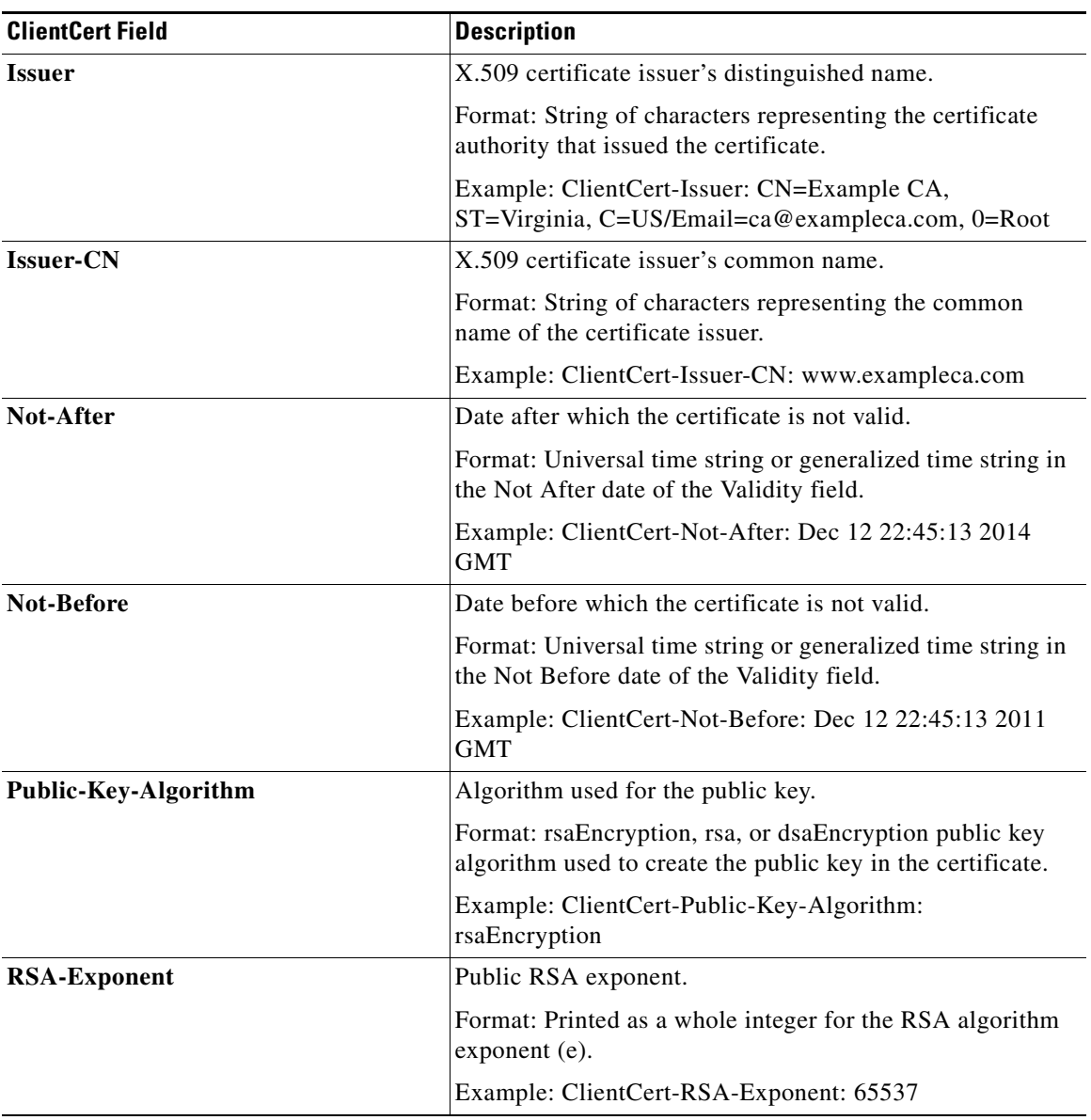

### *Table 3-7 SSL Session Information: SSL Client Certificate Fields (continued)*

■

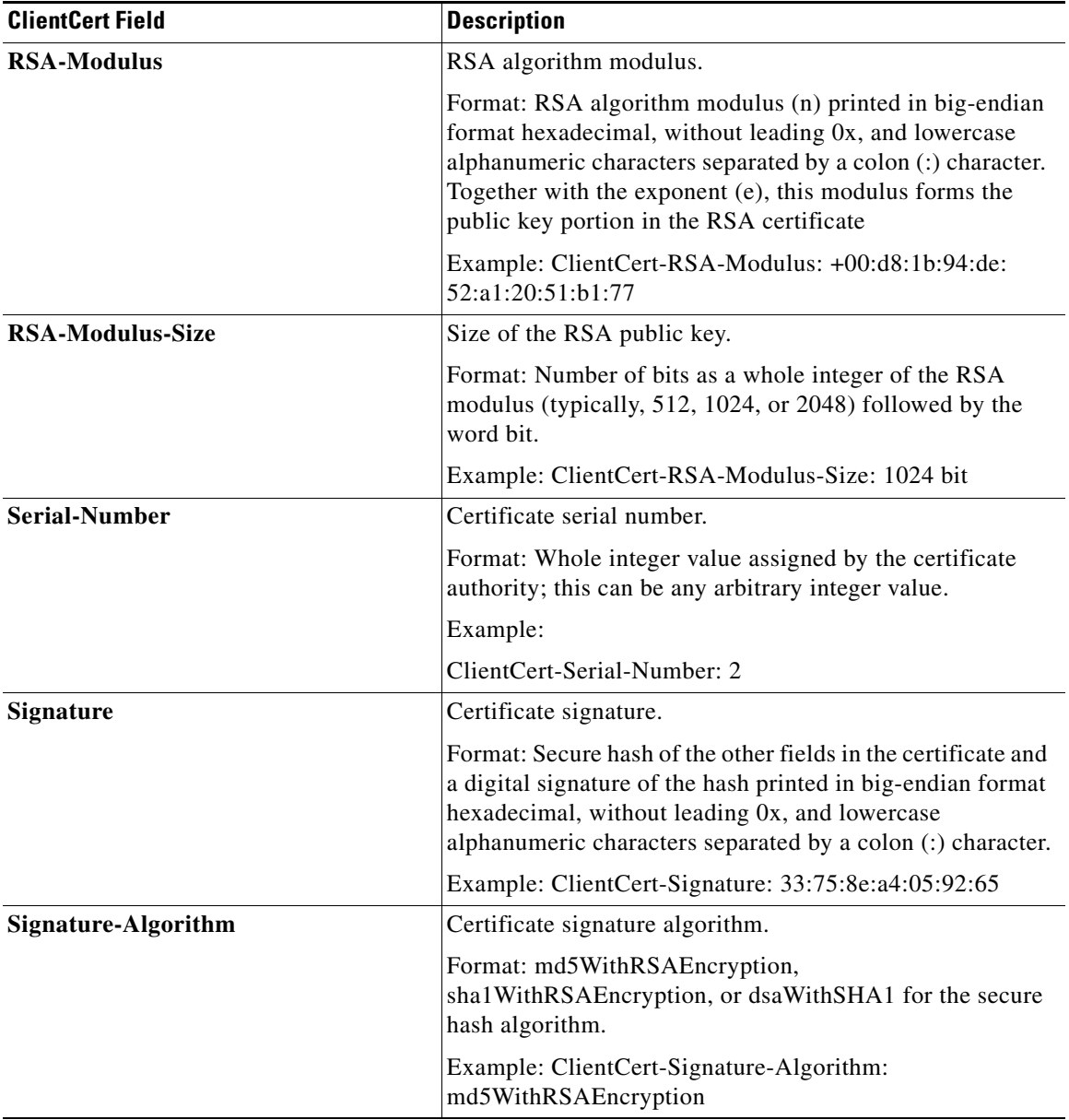

### *Table 3-7 SSL Session Information: SSL Client Certificate Fields (continued)*

![](_page_56_Picture_114.jpeg)

![](_page_56_Picture_115.jpeg)

For example, to insert the client certificate distinguished name into the HTTP header, enter:

host1/Admin(config-actlist-modify)# **ssl header-insert client-cert Subject**

Repeat the **ssl header-insert client-cert** command for each client certificate field that you want the server to receive.

For information about the counters that track the success rate of inserting the SSL HTTP header information, see Chapter 6, "Displaying SSL Information and Statistics."

 $\mathbf I$ 

## <span id="page-57-0"></span>**Associating an Action List with a Layer 7 HTTP Load-balancing Policy Map**

You can associate an action list with a Layer 7 HTTP loadbalancing policy map by using the **action** command in policy map load balance class configuration mode. For more information about creating class maps and policy maps, see the ["Creating a Layer 3 and Layer 4 Class Map for SSL Termination"](#page-60-0) and ["Creating](#page-61-0)  [a Layer 3 and Layer 4 Policy Map for SSL Termination"](#page-61-0) sections.

![](_page_57_Picture_4.jpeg)

**Caution** You must associate an action list configured with SSL HTTP header insertion with the class-default class map only.

The syntax of this command is as follows:

**action** *name*

The *name* argument is the identifier of an existing action list. Enter an unquoted text string with a maximum of 64 alphanumeric characters.

For example, to associate an action list for SSL URL rewrite with a Layer 7 HTTP load-balancing policy map, enter:

host1/Admin(config)# **policy-map type loadbalance http first-match L7\_POLICY** host1/Admin(config-pmap-lb)# **class CLASS-DEFAULT**

host1/Admin(config-pmap-lb-c)# **action SSL\_ACTLIST**

To disassociate the action list from the policy map, enter:

host1/Admin(config-pmap-lb-c)# **no action SSL\_ACTLIS**T

## <span id="page-57-1"></span>**Example Configurations Containing HTTP Header Insertion**

This section contains the following example configurations:

- **•** [Inserting SSL Session Information Into the First HTTP Request Only](#page-58-0)
- **•** [Inserting SSL Session Information Into All HTTP Requests](#page-59-0)

### <span id="page-58-0"></span>**Inserting SSL Session Information Into the First HTTP Request Only**

This section contains a configuration example that includes an action list (ACTION-SSL-INS) for inserting SSL session information. The configuration uses the default method of inserting the information into only the first HTTP request that the ACE receives over the connection.

The configuration example is as follows:

```
serverfarm host SFARM-1
  rserver SERVER1
     inservice
 rserver SERVER2
     inservice
crypto authgroup A1
   cert CACERT3.PEM
ssl-proxy service SSL_PSERVICE_TERMINATION
  key RSAKEY.PEM
  cert RSACERT.PEM
  authgroup A1
class-map type http loadbalance match-all CM-1
   2 match http url /index.html
action-list type modify http ACTION-SSL-INS
   ssl header-insert session Id prefix SSL-
  ssl header-insert server-cert Issuer
   ssl header-insert client-cert Serial-Number rename
Client-Serial-Number
policy-map type loadbalance http first-match PM-HTTP-LB
  class CM-1
     serverfarm SFARM-1
  class class-default
     action ACTION-SSL-INS
policy-map multi-match SP-HTTP-LB-POLICY
   class VIP-MERCURY
     loadbalance vip inservice
     loadbalance policy PM-HTTP-LB
     loadbalance vip icmp-reply
     inspect http
     appl-parameter http advanced-options HTTP-PMAP
     ssl-proxy server SSL_PSERVICE_TERMINATION
```

```
interface vlan 2524
  ip address 192.168.1.1 255.255.255.0
  access-group input ALL
  service-policy input SP-HTTP-LB-POLICY
  service-policy input MGMT-POLICY
  no shutdown
```
### <span id="page-59-0"></span>**Inserting SSL Session Information Into All HTTP Requests**

This section contains a configuration example that includes an action list (ACTION-SSL-INS) for inserting SSL session information. The configuration includes an HTTP parameter map (HTTP-PMAP) that instructs the ACE to insert the session information into each HTTP request that it receives over the connection. For this example, the parameter map uses the **persistence-rebalance** command to enable HTTP header insertion into every HTTP request but you can use the **header modify per-request** command instead for this purpose. For information about creating an HTTP parameter map, see the *Cisco Application Control Engine Module Server Load-Balancing Configuration Guide*.

The configuration example is as follows:

```
serverfarm host SFARM-1
  rserver SERVER1
     inservice
 rserver SERVER2
     inservice
crypto authgroup A1
  cert CACERT3.PEM
ssl-proxy service SSL_PSERVICE_TERMINATION
  key RSAKEY.PEM
  cert RSACERT.PEM
  authgroup A1
class-map type http loadbalance match-all CM-1
   2 match http url /index.html
parameter-map type http HTTP-PMAP
  persistence-rebalance
action-list type modify http ACTION-SSL-INS
   ssl header-insert session Id prefix SSL-
   ssl header-insert server-cert Issuer
```

```
 ssl header-insert client-cert Serial-Number rename 
Client-Serial-Number
policy-map type loadbalance http first-match PM-HTTP-LB
   class CM-1
     serverfarm SFARM-1
  class class-default
     action ACTION-SSL-INS
policy-map multi-match SP-HTTP-LB-POLICY
   class VIP-MERCURY
     loadbalance vip inservice
     loadbalance policy PM-HTTP-LB
     loadbalance vip icmp-reply
     inspect http
     appl-parameter http advanced-options HTTP-PMAP
     ssl-proxy server SSL_PSERVICE_TERMINATION
interface vlan 2524
   ip address 192.168.1.1 255.255.255.0
   access-group input ALL
   service-policy input SP-HTTP-LB-POLICY
   service-policy input MGMT-POLICY
   no shutdown
```
## <span id="page-60-0"></span>**Creating a Layer 3 and Layer 4 Class Map for SSL Termination**

The class map that you associate with a policy map acts as a filter for traffic that matches the criteria that you specify. For SSL termination, you can define the match criteria based on one or more of the following traffic characteristics:

- **•** Access list
- **•** Virtual IP address
- **•** Source IP address and subnet mask
- **•** Destination IP address and subnet mask
- **•** TCP/UDP port number or port range

You can create a Layer 3 and Layer 4 class map by using the **class-map** command in configuration mode. For details on creating and configuring a Layer 3 and Layer 4 class map, see the *Cisco Application Control Engine Module Server Load-Balancing Configuration Guide*.

## <span id="page-61-0"></span>**Creating a Layer 3 and Layer 4 Policy Map for SSL Termination**

For SSL termination, you configure the ACE so that it is recognized as an SSL server by a client. To accomplish this, you configure a Layer 3 and Layer 4 policy map that the ACE applies to the inbound traffic. The policy map uses the Layer 3 and Layer 4 class map that you associate with it to determine whether the inbound traffic matches the criteria that you specify. When a match is found, the ACE engages the client in the SSL handshake and establishes an SSL session using the parameters that you specify in the associated SSL proxy server service.

This section contains the following topics:

- **•** [Creating a Layer 3 and Layer 4 Policy Map](#page-61-1)
- **•** [Associating the Layer 3 and Layer 4 Class Map with the Policy Map](#page-62-0)
- **•** [Associating an SSL Proxy Server Service with the Policy Map](#page-63-1)

## <span id="page-61-1"></span>**Creating a Layer 3 and Layer 4 Policy Map**

You can create an SSL termination policy map by using the **policy-map** command in configuration mode.

The syntax of this command is as follows:

**policy-map multi-match** *policy\_name*

The *policy name* argument is the name that you assign to the policy map. Enter an unquoted text string with no spaces and a maximum of 64 alphanumeric characters.

For example, to create the policy map L4POLICY, enter:

host1/Admin(config)# **policy-map multi-match L4POLICY**

After you create a policy map, the CLI enters into policy map configuration mode. host1/Admin(config-pmap)#

To delete an existing policy map, enter:

host1/Admin(config)# **no policy-map L4POLICY**

For information on associating an SSL class map with the policy map, see the ["Associating the Layer 3 and Layer 4 Class Map with the Policy Map"](#page-62-0) section.

## <span id="page-62-0"></span>**Associating the Layer 3 and Layer 4 Class Map with the Policy Map**

You can associate the Layer 3 and Layer 4 class map with the policy map by using the **class** command in policy map configuration mode.

The syntax of this command is as follows:

**class** *class-map*

The *class-map* argument is the name of an existing class map. Enter an unquoted text string with no spaces and a maximum of 64 alphanumeric characters.

For example, to associate the class map L4VIPCLASS with the policy map, enter:

host1/Admin(config)# **policy-map multi-match L4POLICY** host1/Admin(config-pmap)# **class L4VIPCLASS**

After you associate a class map with the policy map, the CLI enters into policy-map class-map configuration mode.

host1/Admin(config-pmap-c)#

To remove the association of a class map to the policy map, enter:

host1/Admin(config-pmap)# **no class L4VIPCLASS**

For information on associating an SSL proxy service with the class map, see the ["Associating an SSL Proxy Server Service with the Policy Map"](#page-63-1) section.

## <span id="page-63-1"></span>**Associating an SSL Proxy Server Service with the Policy Map**

You can associate an SSL proxy server service with the policy map by using the **ssl-proxy server** command in policy map class configuration mode.

The syntax of this command is as follows:

**ssl-proxy server** *pservice*

The *pservice* argument is the name of an existing SSL proxy server service. Enter an unquoted alphanumeric string with a maximum of 64 characters.

For example, to associate the SSL proxy server service PSERVICE\_SERVER with the policy map, enter:

host1/Admin(config)# **policy-map multi-match L4POLICY** host1/Admin(config-pmap)# **class L4VIPCLASS** host1/Admin(config-pmap-c)# **ssl-proxy server PSERVICE\_SERVER**

To remove the class map association, enter:

host1/Admin(config-pmap-c)# **no ssl-proxy server PSERVICE\_SERVER**

## <span id="page-63-0"></span>**Applying the Policy Map to the VLANs**

This section describes how to apply the Layer 3 and Layer 4 policy map to the VLAN traffic. The ACE allows you to apply the policy globally to all VLANs within the current context or to a specific VLAN in the context.

This section contains the following topics:

- [Applying the Policy Map Globally](#page-63-2)
- **•** [Applying the Policy Map to a Specific VLAN](#page-64-0)

## <span id="page-63-2"></span>**Applying the Policy Map Globally**

You can globally apply the policy map to all VLANs in the context by using the **service-policy** command in configuration mode.

The syntax of this command is as follows:

**service-policy input** *policy\_name*

The *policy* name argument is the name of an existing policy map. Enter an unquoted text string with no spaces and a maximum of 64 alphanumeric characters.

For example, to globally apply the policy map L4POLICY to all VLANs in the context, enter:

host1/Admin(config)# **service-policy input L4POLICY**

To globally remove the policy from all VLANs, enter:

```
host1/Admin(config)# no service-policy input L4POLICY
```
### <span id="page-64-0"></span>**Applying the Policy Map to a Specific VLAN**

To apply a policy map to a specific VLAN interface, you must enter interface configuration mode by using the **interface** command in configuration mode.

The syntax of this command is as follows:

### **interface vlan** *vlan*

The *vlan* argument is the context VLAN number. Enter an integer from 2 to 4094.

For example, to enter interface configuration mode for VLAN 10, enter:

```
host1/Admin(config)# interface vlan 10
host1/Admin(config-if)#
```
You can apply the policy map to the interface by using the **service-policy**  command in interface configuration mode.

The syntax of this command is as follows:

**service-policy input** *policy-name*

The *policy-name* argument is the name of an existing policy map. Enter an unquoted text string with no spaces and a maximum of 64 alphanumeric characters.

For example, to apply the policy map L4POLICY to VLAN 10, enter:

host1/Admin(config)# **interface vlan 10** host1/Admin(config-if)# **service-policy input L4POLICY**

To remove the policy from the interface, enter:

host1/Admin(config-if)# **no service-policy input L4POLICY**

## <span id="page-65-0"></span>**Example of an SSL Termination Configuration**

The following example illustrates a running configuration of the ACE acting as an SSL proxy server; terminating SSL or TLS connections from a client and then establishing a TCP connection to an HTTP server. When the ACE terminates the SSL or TLS connection, it decrypts the cipher text from the client and transmits the data as clear text to the HTTP server. The SSL termination configuration appears in bold in the example.

```
access-list ACL1 line 10 extended permit ip any any
probe https GEN-HTTPS
   port 80
   interval 50
   faildetect 5
   expect status 200 200
serverfarm host SFARM1
   description SERVER FARM 1 FOR SSL TERMINATION
   probe GEN-HTTPS
   rserver SERVER1 80 
     inservice
   rserver SERVER2 80 
     inservice
   rserver SERVER3 80 
     inservice
   rserver SERVER4 80 
     inservice
serverfarm host SFARM2
   description SERVER FARM 2 FOR SSL TERMINATION
   probe GEN-HTTPS
   rserver SERVER5 80 
     inservice
   rserver SERVER6 80 
     inservice
   rserver SERVER7 80 
     inservice
   rserver SERVER8 80 
     inservice
```

```
parameter-map type ssl PARAMMAP_SSL_TERMINATION
   cipher RSA_WITH_3DES_EDE_CBC_SHA
   cipher RSA_WITH_AES_128_CBC_SHA priority 2
   cipher RSA_WITH_AES_256_CBC_SHA priority 3
   version all
parameter-map type connection TCP_PARAM
   syn-data drop
   exceed-mss allow
ssl-proxy service SSL_PSERVICE_SERVER
   ssl advanced-options PARAMMAP_SSL_TERMINATION
   key MYKEY.PEM
   cert MYCERT.PEM
class-map type http loadbalance match-all L7_SERVER_CLASS
   description Sticky for SSL Testing
   2 match http url .*.jpg
   3 match source-address 192.168.130.0 255.255.255.0
class-map type http loadbalance match-all L7_SLB-HTTP_CLASS
   2 match http url .*
   3 match source-address 192.168.130.0 255.255.255.0
class-map match-all L4_SSL-TERM_CLASS
   description SSL Termination VIP
   2 match virtual-address 192.168.130.11 tcp eq https
policy-map type loadbalance first-match L7_SSL-TERM_POLICY
   class L7_SERVER_CLASS
     serverfarm SFARM1 
     insert-http I_AM header-value "SSL_TERM"
     insert-http SRC_Port header-value "%ps"
     insert-http DEST_IP header-value "%id"
     insert-http DEST_Port header-value "%pd"
     insert-http SRC_IP header-value "is"
   class L7_SLB-HTTP_CLASS
     serverfarm SFARM1
     insert-http I_AM header-value "SSL_TERM"
     insert-http SRC_Port header-value "%ps"
     insert-http DEST_IP header-value "%id"
     insert-http DEST_Port header-value "%pd"
     insert-http SRC_IP header-value "is"
policy-map multi-match L4_SSL-VIP_POLICY
   class L4_SSL-TERM_CLASS
     loadbalance vip inservice
     loadbalance policy L7_SSL-TERM_POLICY
     loadbalance vip icmp-reply
     ssl-proxy server SSL_PSERVICE_SERVER
     connection advanced-options TCP_PARAM
```
**The Contract of the Contract of the Contract of the Contract of the Contract of the Contract of the Contract o** 

```
interface vlan 120
  description Upstream VLAN_120 - Clients and VIPs
  ip address 192.168.120.1 255.255.255.0
   fragment chain 20
   fragment min-mtu 68
  access-group input ACL1
  nat-pool 1 192.168.120.70 192.168.120.80 netmask 255.255.255.0 pat
  service-policy input L4_SSL-VIP_POLICY
  no shutdown
ip route 10.1.0.0 255.255.255.0 192.168.120.254
```